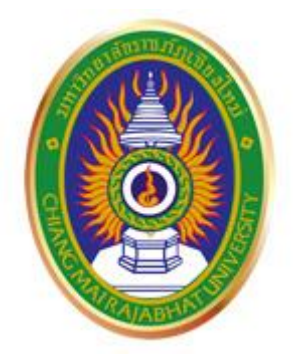

# **คู่มือการใช้งาน ระบบบริหารจัดการงานประกันคุณภาพ หน่วยงานสนับสนุน**

**Online SAR CMRU www.ear.cmru.ac.th**

กรณีมีข้อเสนอแนะ หรือ ติดต่อสอบถามเกี่ยวกับการใช้งานระบบ สามารถติดต่อได้ที่ คุณกุลชาติ ปัญญาดี (ผู้พัฒนา) นักวิชาการคอมพิวเตอร์ส านักดิจิทัลเพื่อการศึกษา โทร. 053-885929 ภายใน 5925

### สารบัญ

# ส่วนที่ 1 แนะนำการใช้งานหน้าแสดงผลทั่วไป

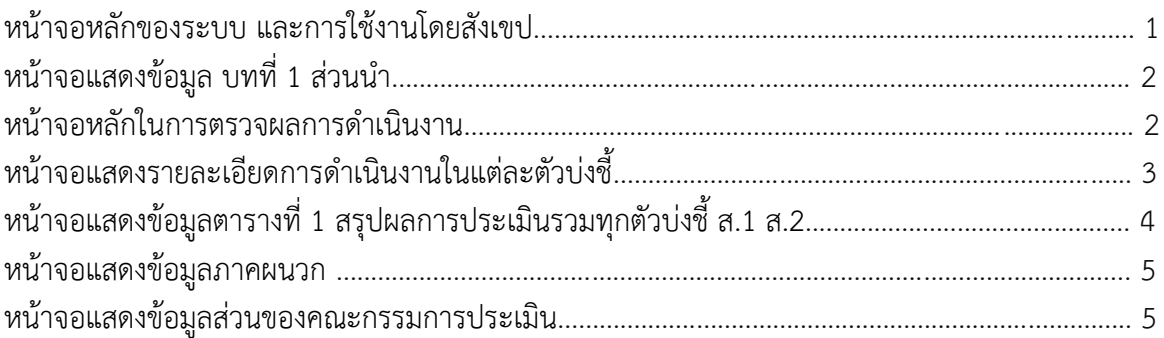

# ้ส่วนที่ 2 แนะนำการใช้งาน ส่วนคณะกรรมการประเมินผล

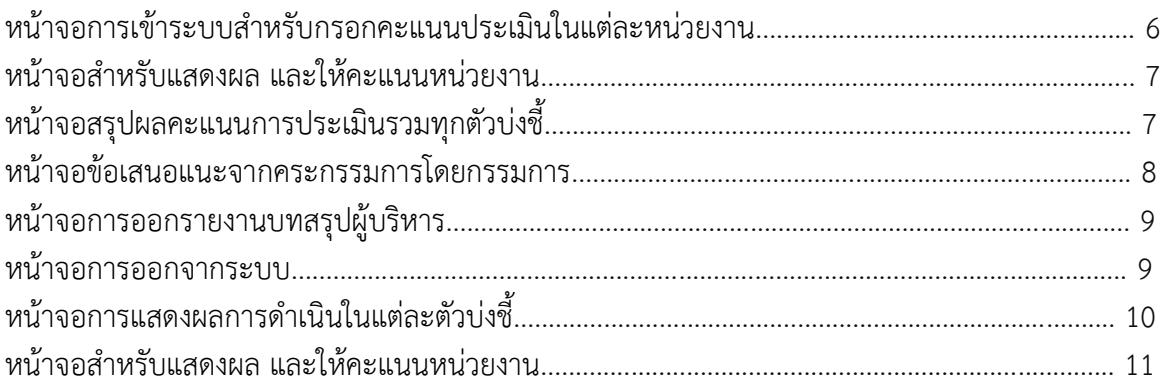

# ส่วนที่ 3 แนะนำการใช้งานในการนำข้อมูลเข้าสู่ระบบ

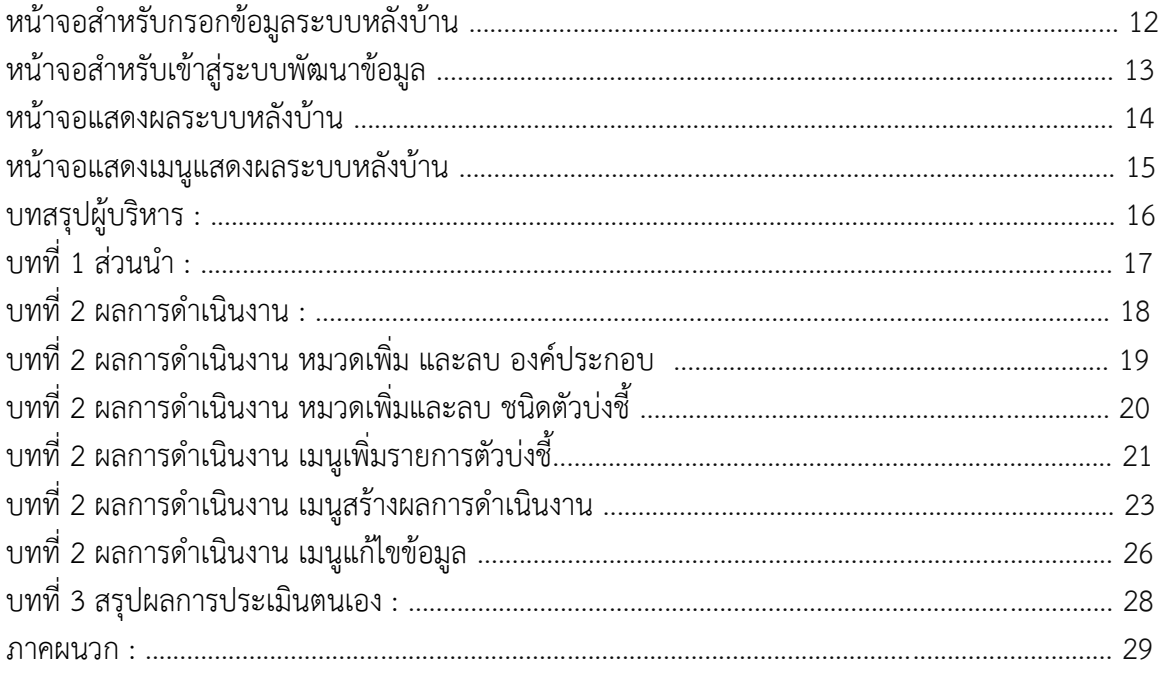

### ี่ ส่วนที่ 1 แนะนำการใช้งานหน้าแสดงผลทั่วไป

#### **1. การใช้งานหน้าจอหลัก**

รูปแบบการแสดงผลของระบบบริหารจัดการงานประกันคุณภาพ ออกแบบเพื่อการใช้งานที่ง่าย และรวดเร็ว เพื่อการตอบสนองการทำงานที่หลากหลาย

### **หน้าจอหลักของระบบ และการใช้งานโดยสังเขป**

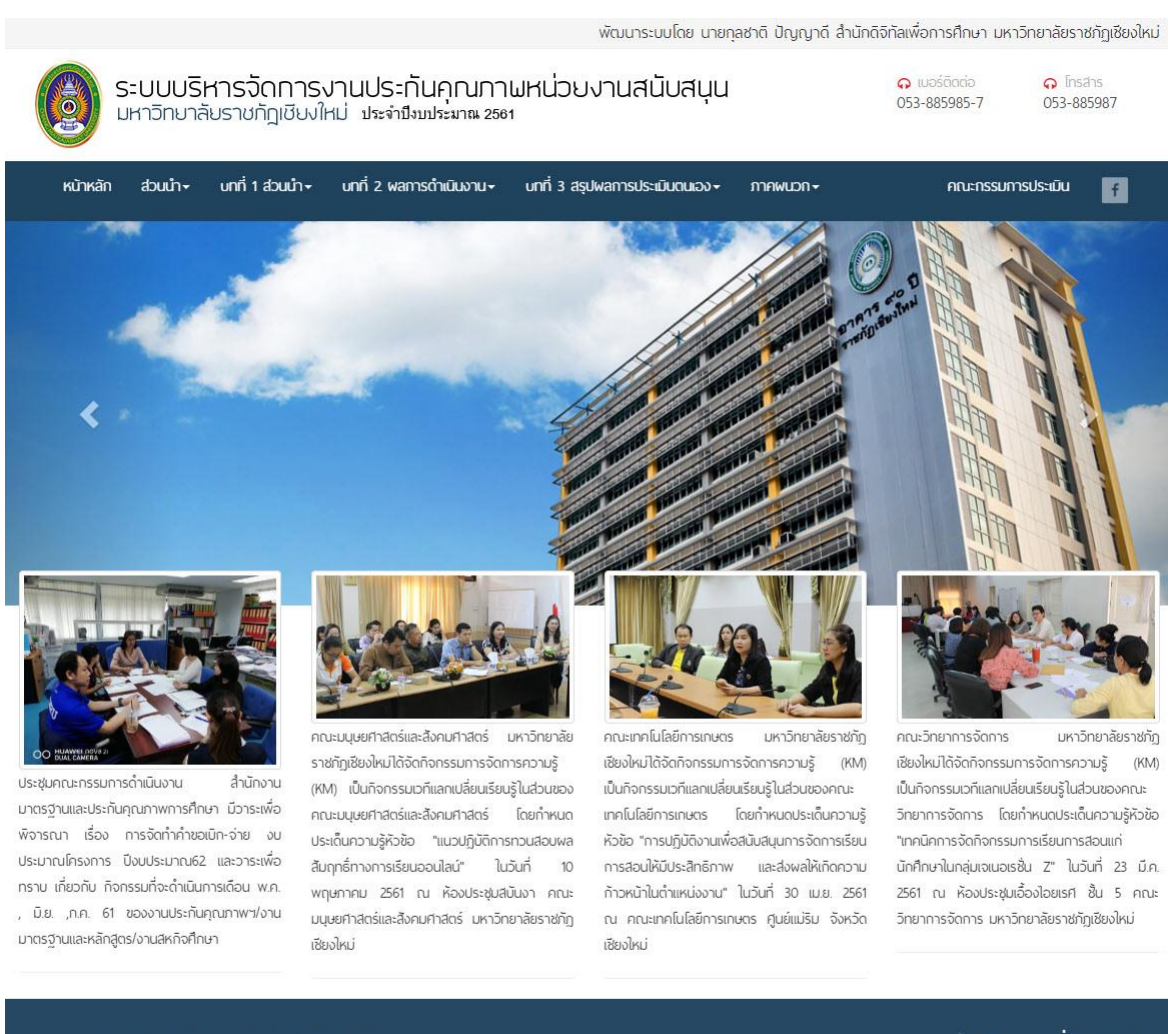

ระบบบริหารจัดการงานประกันคณภาพ หน่วยงานสนับสนน มหาวิทยาลัยราชภักเชียงใหม่ ปีการศึกษา 2561

สำนักดิจิทัลเพื่อการศึกษา 202 กล้างเพื่อก ตล้างเพื่อก อ.เมือง จ.เชียงใหม่ -<br>Ins. 0-5388-5924, Insans. 0-5388-5924 admin@cmru.ac.th

สงวนลิขสิทธิ์ พ.ศ. 2561, สำนักดิจิทัลเพื่อการศึกษา มหาวิทยาลัยราชภัฏเชียงไหม

#### **รูปที่ 1 หน้าจอหลักของระบบ**

ิ หลักการทำงานขั้นพื้นฐาน ผู้ใช้งาน หรือผู้ตรวจประเมินสามารถเลือก การแสดงผลของข้อมูลการ ประเมินได้ และสามารถให้คะแนนได้

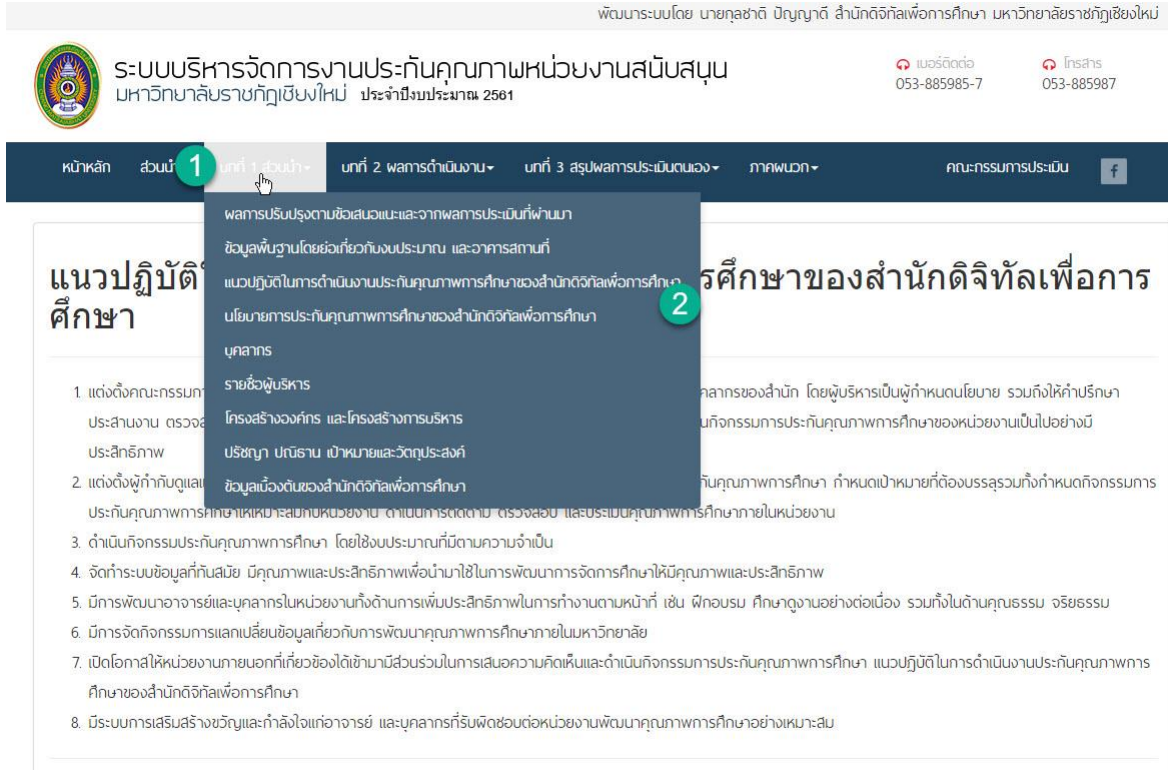

# **รูปที่ 2 หน้าจอแสดงข้อมูล บทที่ 1 ส่วนน า**

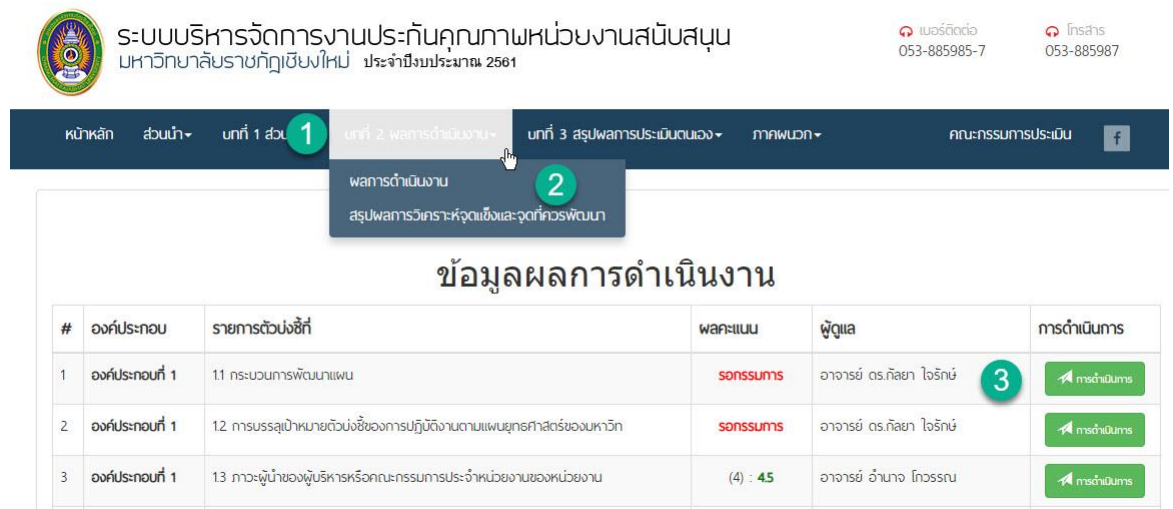

**รูปที่ 3 หน้าจอหลักในการตรวจผลการด าเนินงาน**

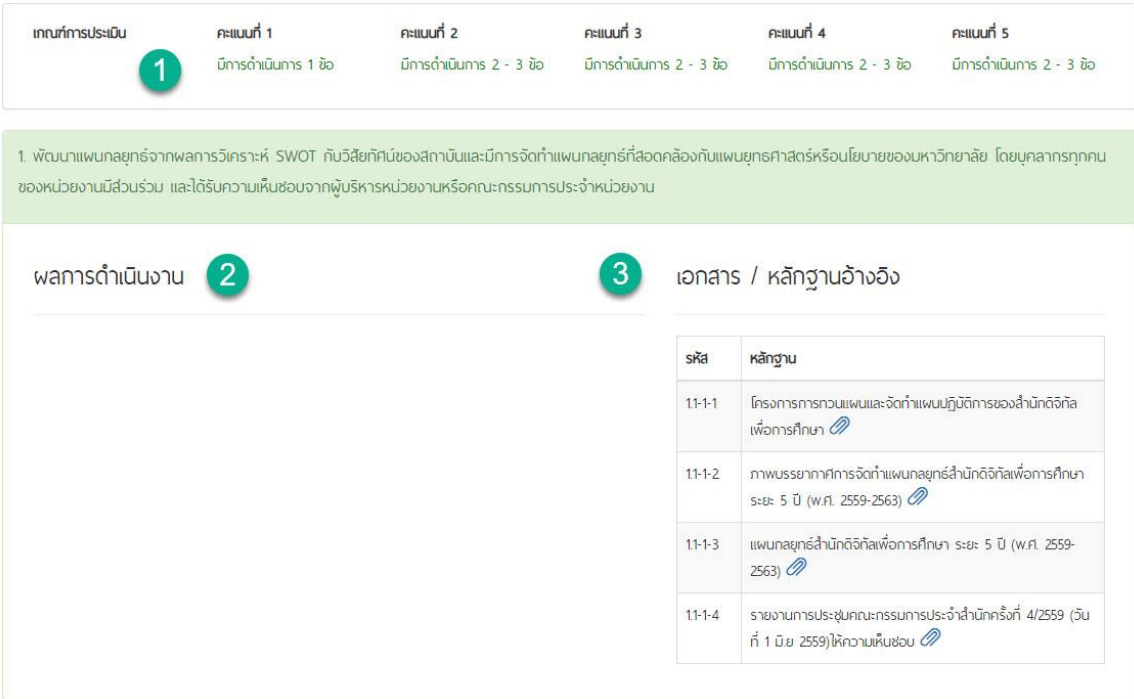

**รูปที่ 4 หน้าจอแสดงรายละเอียดการดำเนินงานในแต่ละตัวบ่งชี้อาทิ องค์ประกอบที่ 1** ตัวบ่งชี้ที่ 1.1 **กระบวนการพัฒนาแผน | ชนิดตัวบ่งชี้ กระบวนการ (Process)**

### ระบบจะแสดงข้อมูลสรุปผลการประเมินรวมทุกตัวบ่งชี้ อาทิ ส.1 ส.2 ได้โดยระบบจะคำนวนคะแนน ทั้งหมดจากการประเมินตนเองในระบบจัดการ (หลังบ้าน) ได้

ตารางที่ 1 สรุปพลการประเมินรวมทุกตัวบ่งซึ้

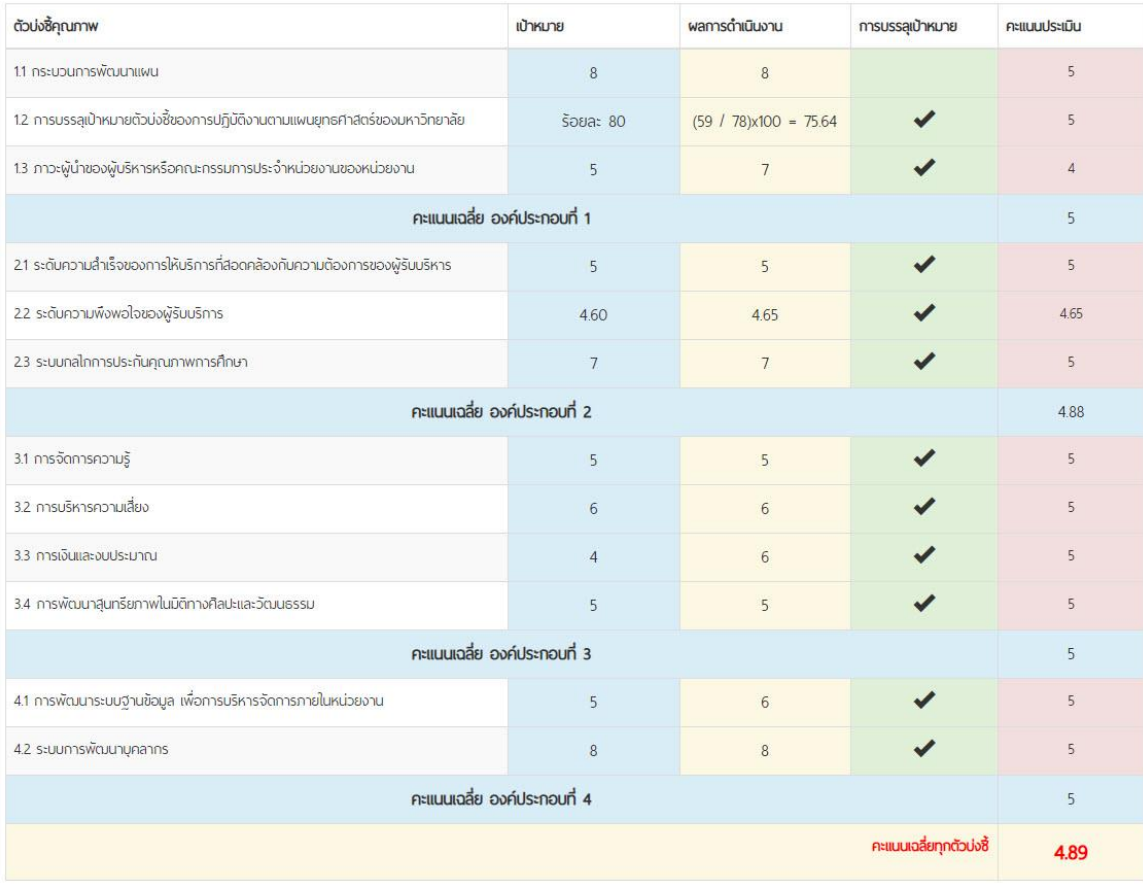

ตาราง ส.2 ตารางวิเคราะห์พลการประเมิน

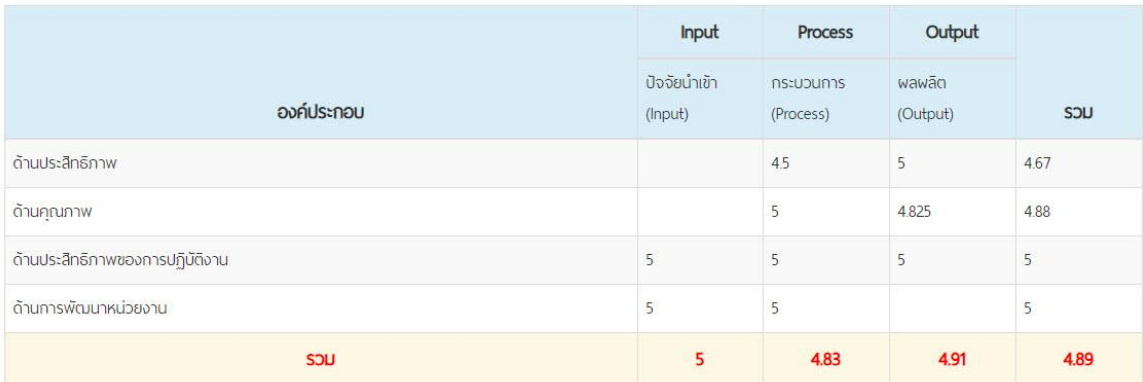

**รูปที่ 5 หน้าจอแสดงข้อมูลตารางที่ 1 สรุปผลการประเมินรวมทุกตัวบ่งชี้ส.1 ส.2**

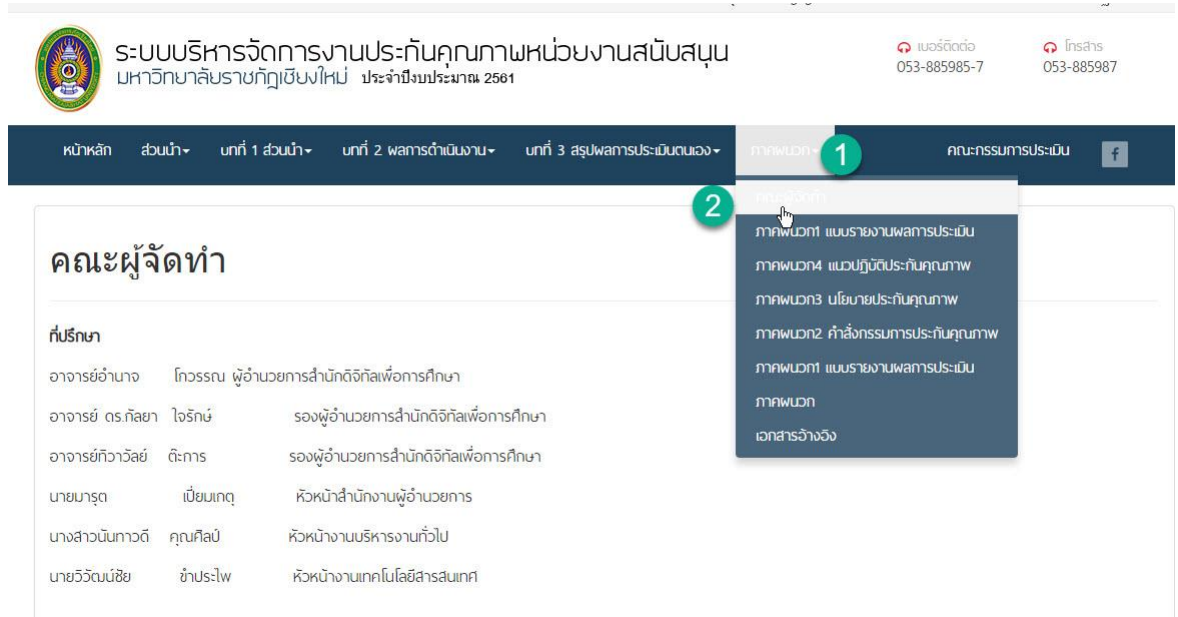

# **รูปที่ 6 หน้าจอแสดงข้อมูลภาคผนวก**

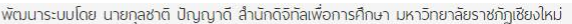

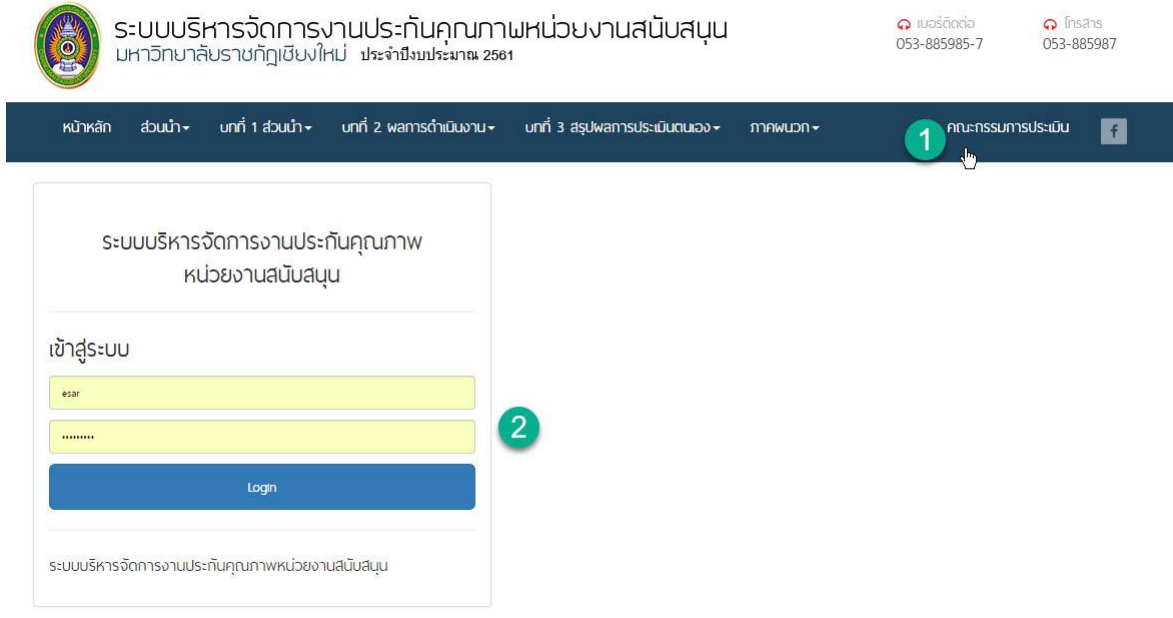

# **รูปที่ 7 หน้าจอแสดงข้อมูลส่วนของคณะกรรมการประเมิน**

# **ส่วนที่ 2 แนะน าการใช้งาน ส่วนคณะกรรมการประเมินผล**

หน้าจอการเข้าระบบสำหรับกรอกคะแนนประเมินในแต่ละหน่วยงาน โดยคณะกรรมการจะต้องได้รหัส ส าหรับกรอกคะแนนประเมิน จากหน่วยงานหรือคณะกรรมในการในปีการประเมินนั้นๆ

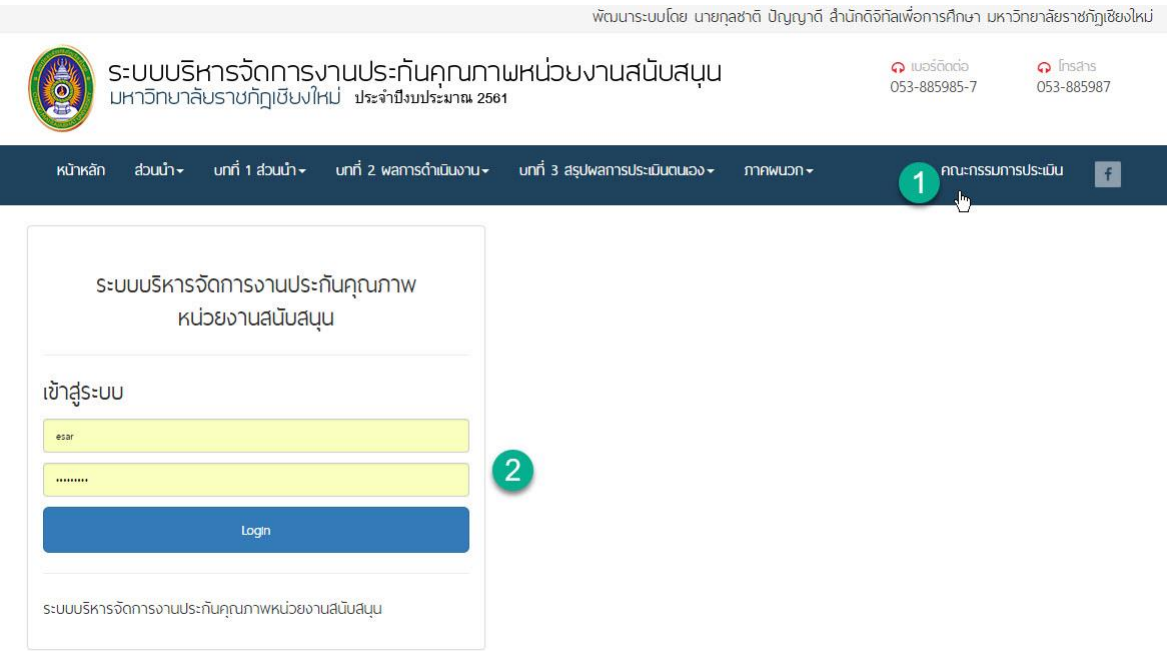

# **รูปที่ 8 หน้าจอการเข้าระบบส าหรับกรอกคะแนนประเมินในแต่ละหน่วยงาน**

หน้าจอการเข้าระบบสำหรับกรอกคะแนนประเมินในแต่ละหน่วยงาน โดยคณะกรรมการจะต้อง ได้รหัสส าหรับกรอกคะแนนประเมิน จากหน่วยงานหรือคณะกรรมในการในปีการประเมิน โดยจะมี รายการสังเขปดังนี้

### **A สรุปผลคะแนนการประเมินรวมทุกตัวบ่งชี้**

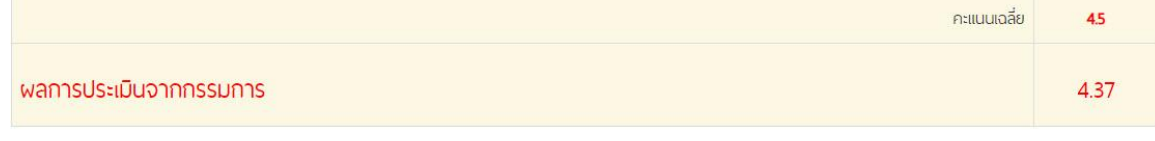

ตาราง ส.2 ตารางวิเคราะห์พลการประเมิน

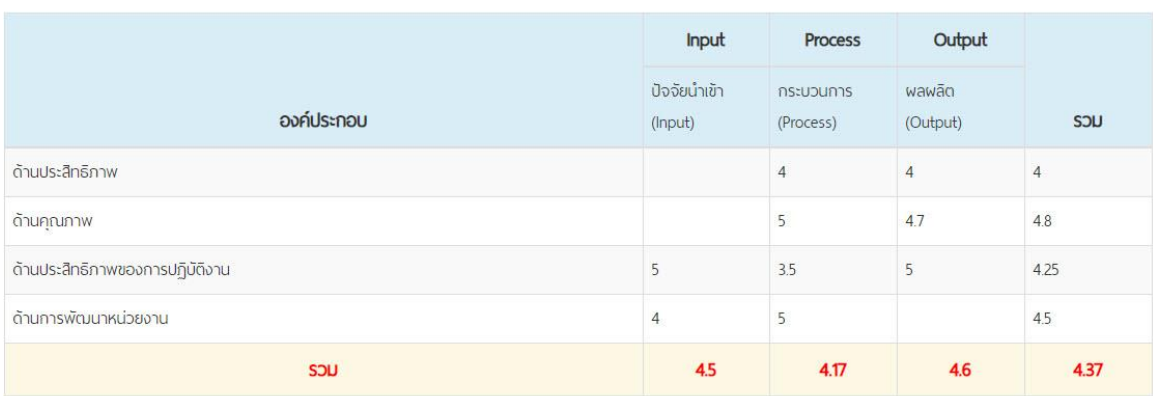

**รูปที่ 9 หน้าจอสรุปผลคะแนนการประเมินรวมทุกตัวบ่งชี้**

# **B ข้อเสนอแนะจากคระกรรมการโดยกรรมการสามารถกรอกรายการที่ต้อง จุดแข็ง จุดที่ ควรพัมนาในหน้าดังกล่าวได้**

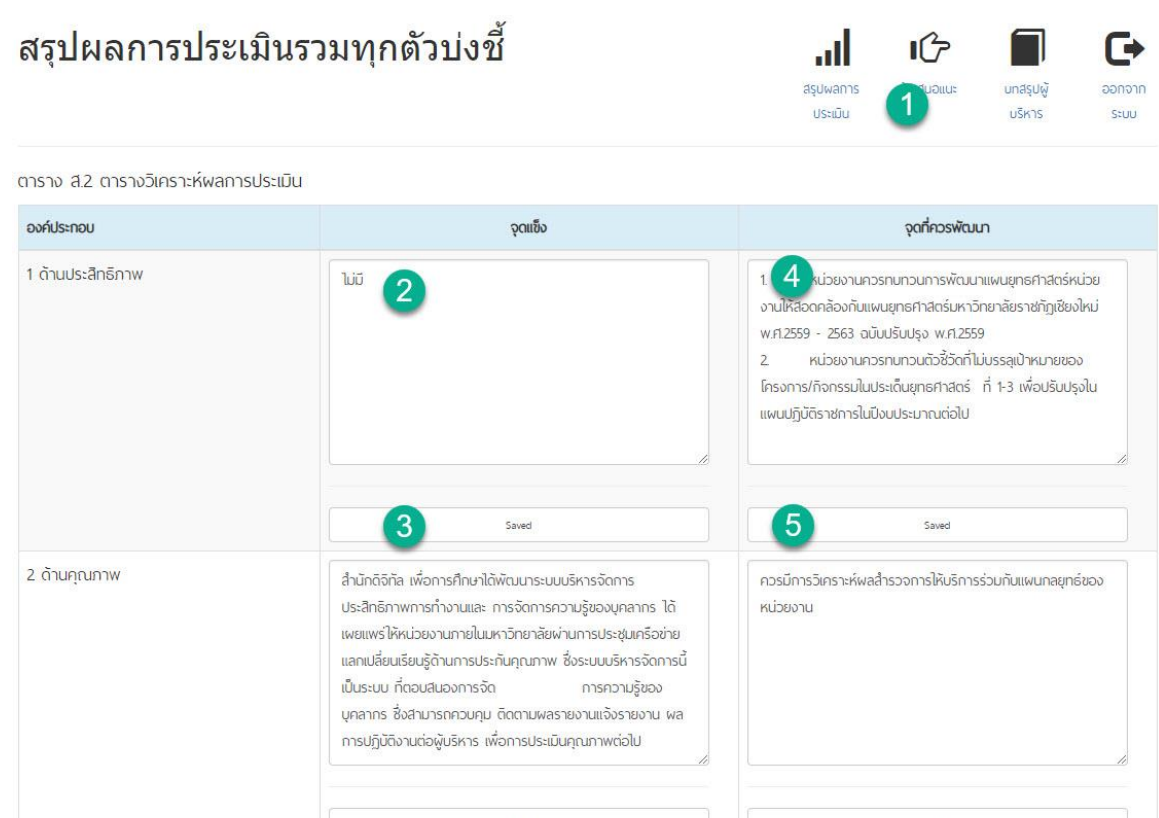

**รูปที่ 10 หน้าจอข้อเสนอแนะจากคระกรรมการโดยกรรมการ**

### **C บทสรุปผู้บริหาร คณะกรรมสามารถออกรายงาน PDF จากระบบได้ทันที โดยระบบจะ แสดงข้อมูลคะแนนต่างๆ ในไฟล์เอกสารให้อย่างสมบูรณ์**

### สรุปผลการประเมินรวมทุกตัวบ่งชี้

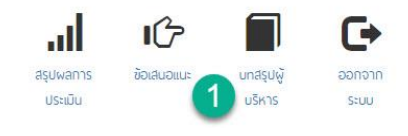

ผลการประเมินรายตัวบ<sup>ุ่</sup>งชี้

สำนักดิจิทัลเพื่อการศึกษารับการประเมินตามองค์ประกอบคุณภาพ จำนวน 4 องค์ประกอบ จำนวน 12 ตัวบ<sup>ุ่</sup>งชี้ โดยใช้เกณฑ์การประเมินคะแนนเต็ม 5.00 คะแนน ซึ่งในปีงบประมาณ 2560

มีผลการประเมินคุณภาพการศึกษาภายใน เท่ากับ 4.37 คะแนน การดำเนินงานอยู่ในระดับ ดี ดังนี้

### ตารางที่ 1 สรุปผลการประเมินรวมทุกตัวบ<sup>ุ่</sup>งชี้

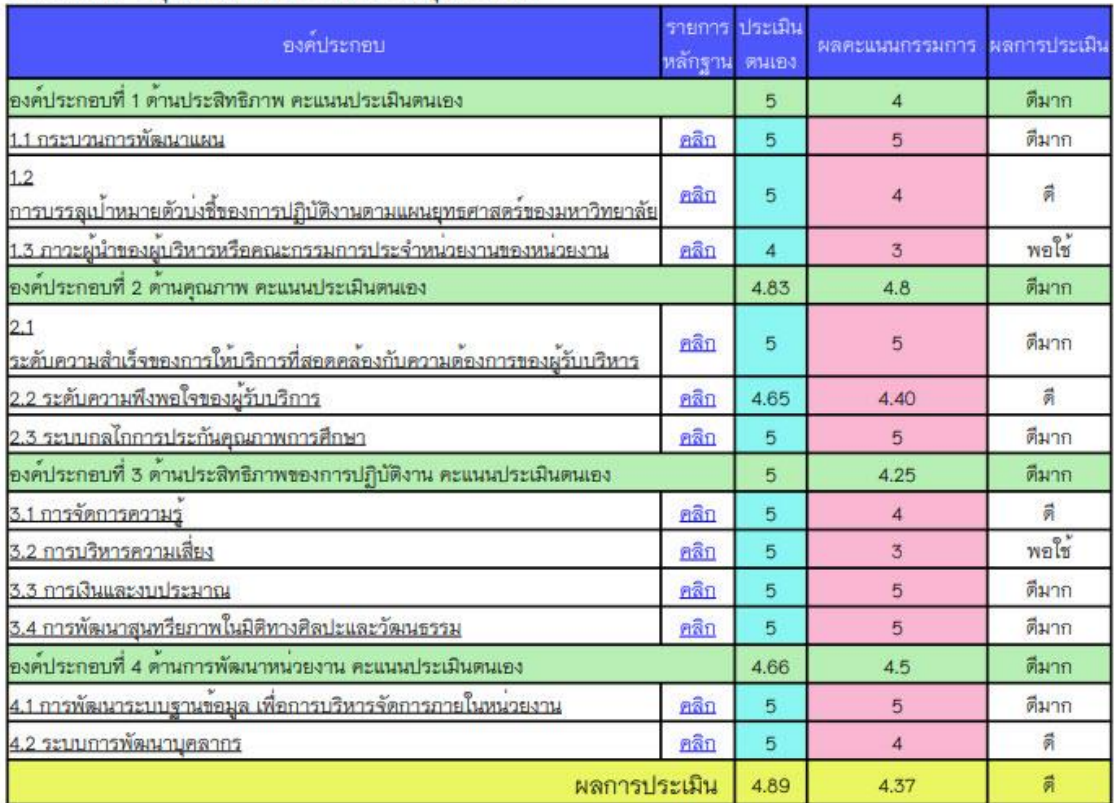

### **รูปที่ 11 หน้าจอการออกรายงานบทสรุปผู้บริหาร**

### **D ส าหรับที่คณะกรรมการกรอกมูลดังกล่าวแล้ว สามารถออกจากระบบได้**

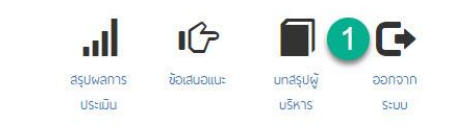

สรุปผลการประเมินรวมทุกตัวบ่งชี้

**รูปที่ 12 หน้าจอการออกจากระบบ**

#### **E** คณะกรรมการประเมินสามารถ ตรวจสอบแผน และการดำเนินงานได้ในแต่ละตัวบ่งชี้ อาทิ ตัวบ่งชี้ที่ 1.1 กระบวนการพัฒนาแผน | ชนิดตัวบ่งชี้ กระบวนการ (Process)

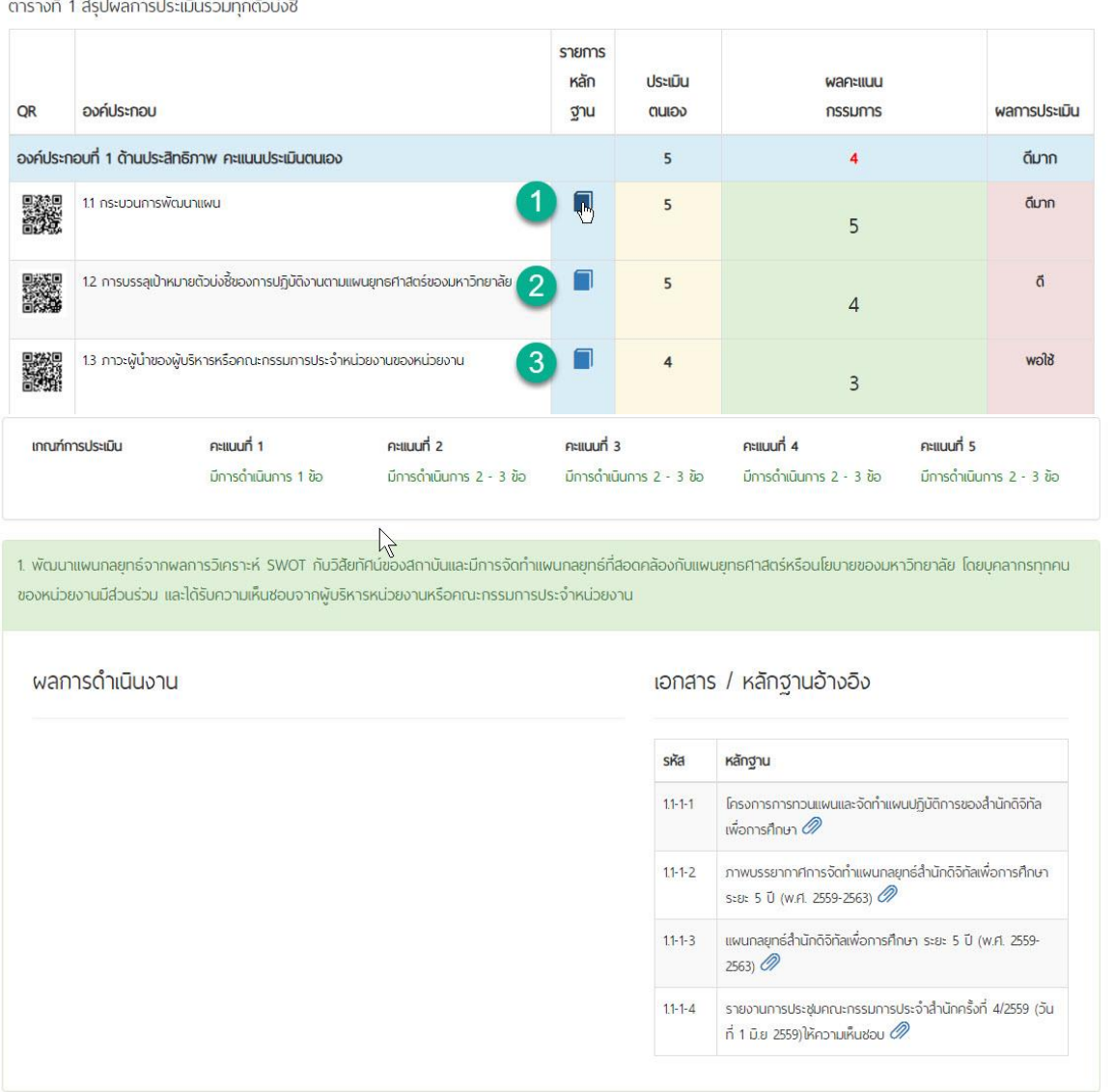

**รูปที่ 13 หน้าจอการแสดงผลการด าเนินในแต่ละตัวบ่งชี้**

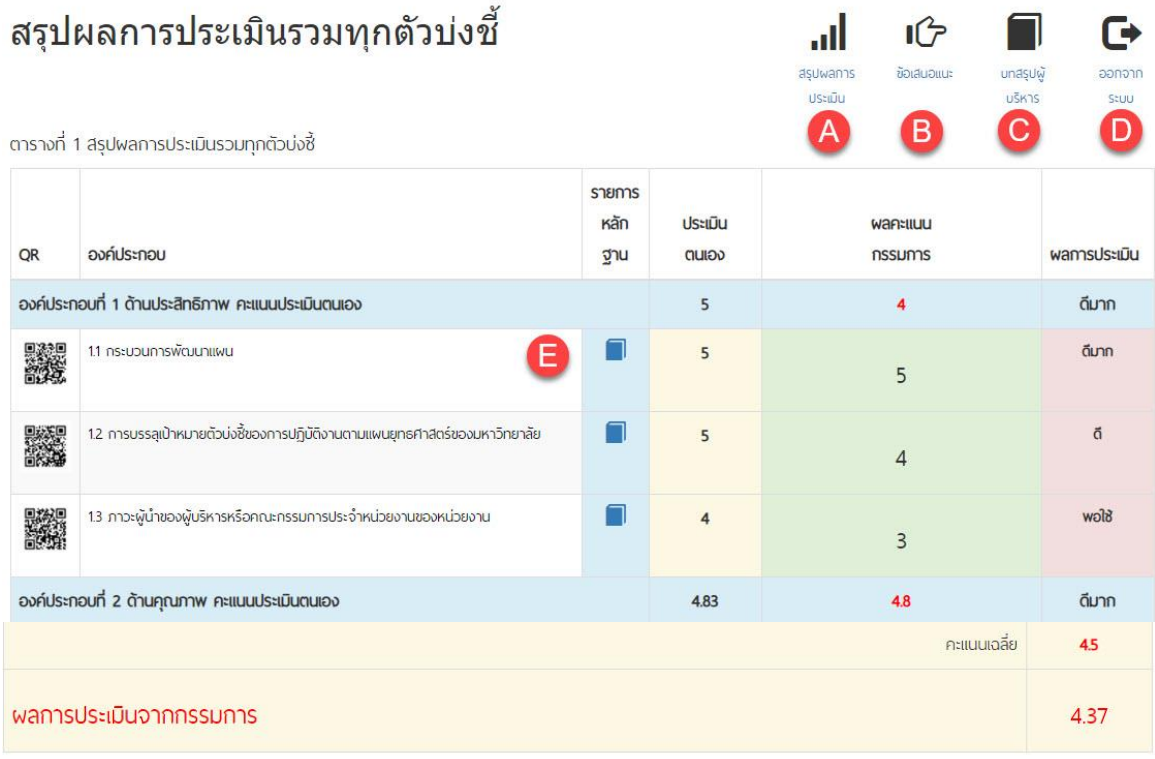

ตาราง ส.2 ตารางวิเคราะห์พลการประเมิน

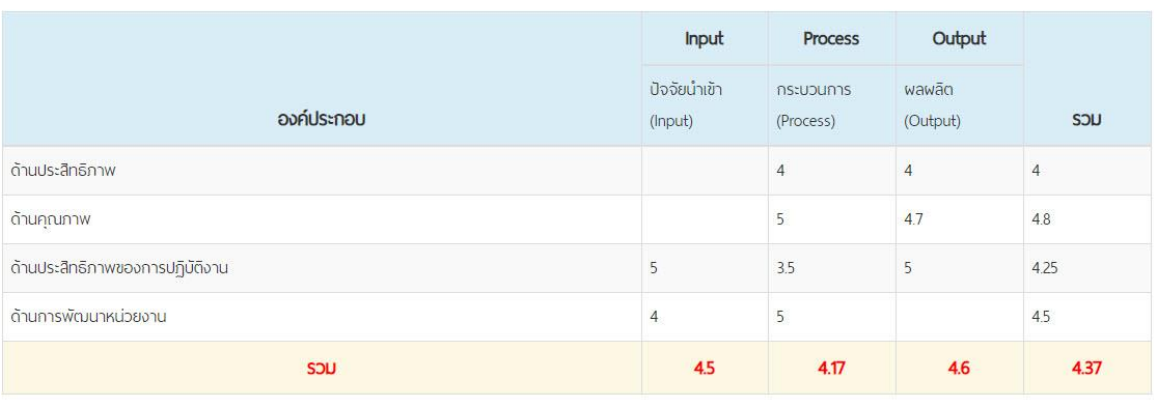

**รูปที่ 14 หน้าจอส าหรับแสดงผล และให้คะแนนหน่วยงาน**

# ี่ ส่วนที่ 3 แนะนำการใช้งานในการนำข้อมูลเข้าสู่ระบบ

เป็นส่วนที่หน่วยงานสามารถใช้ในการนำเข้าข้อมูลต่างๆ ของเล่ม SAR การประเมินคะแนนต่างๆ

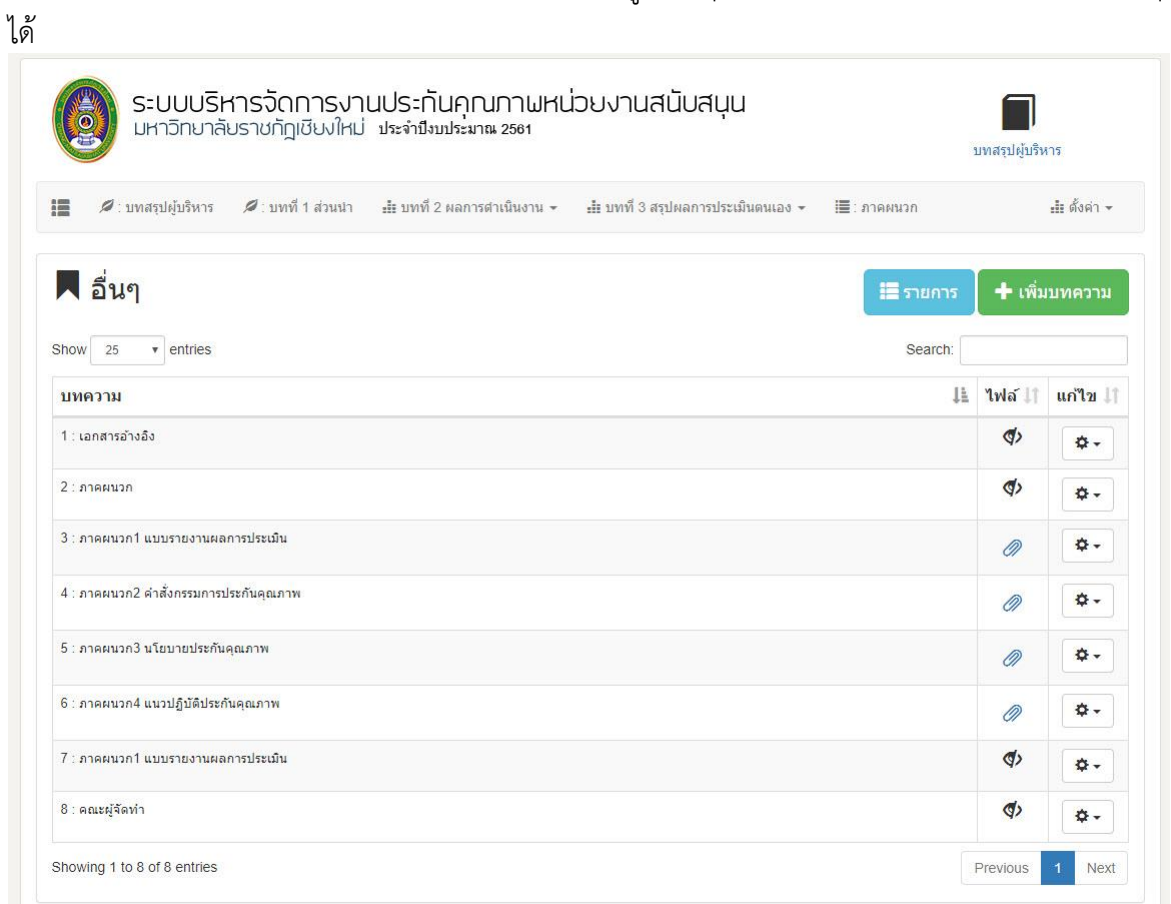

**รูปที่ 15 หน้าจอส าหรับกรอกข้อมูลระบบหลังบ้าน**

### **1. หน้าจอหลักของระบบหลังบ้าน**

การเข้าใช้งานระบบบริหารและจัดการข้อมูล ผู้ใช้สามารถใช้ข้อมูล Username / Password จากระบบที่ผุ้พัฒนาได้สร้างไว้ http://www.esar.cmru.ac.th/หน่วยงาน/adnoob/

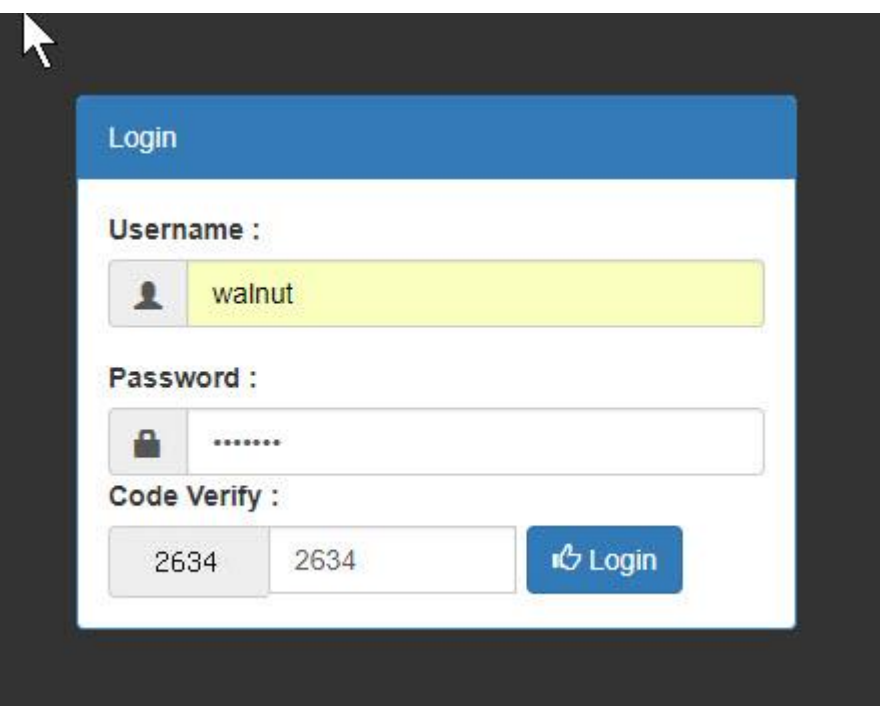

**รูปที่ 16 หน้าจอส าหรับเข้าสู่ระบบพัฒนาข้อมูล**

http://www.esar.cmru.ac.th/หน่วยงาน/adnoob/

### **1. หน้าจอหลักของระบบหลังบ้าน (ต่อ)**

หลักการใช้งานระบบนั้น ผู้พัฒนาได้ทำการออกแบบการใช้งาน ให้ใช้งานได้ง่ายที่สุดและซับซ้อน น้อยที่สุด เพื่อผลสัมฤทธิ์ ที่มีประสิทธิภาพ หลักการใช้งานหลักๆ ผู้ใช้ มีความรู้ด้านการพิมพ์เอกสาร ประเภท Microsoft Word ก็สามารถใช้โปรแกรมดังกล่าวได้อย่างง่ายดาย โดยเน้นหลักการ คือ เพิ่ม ลบ และ แก้ไข

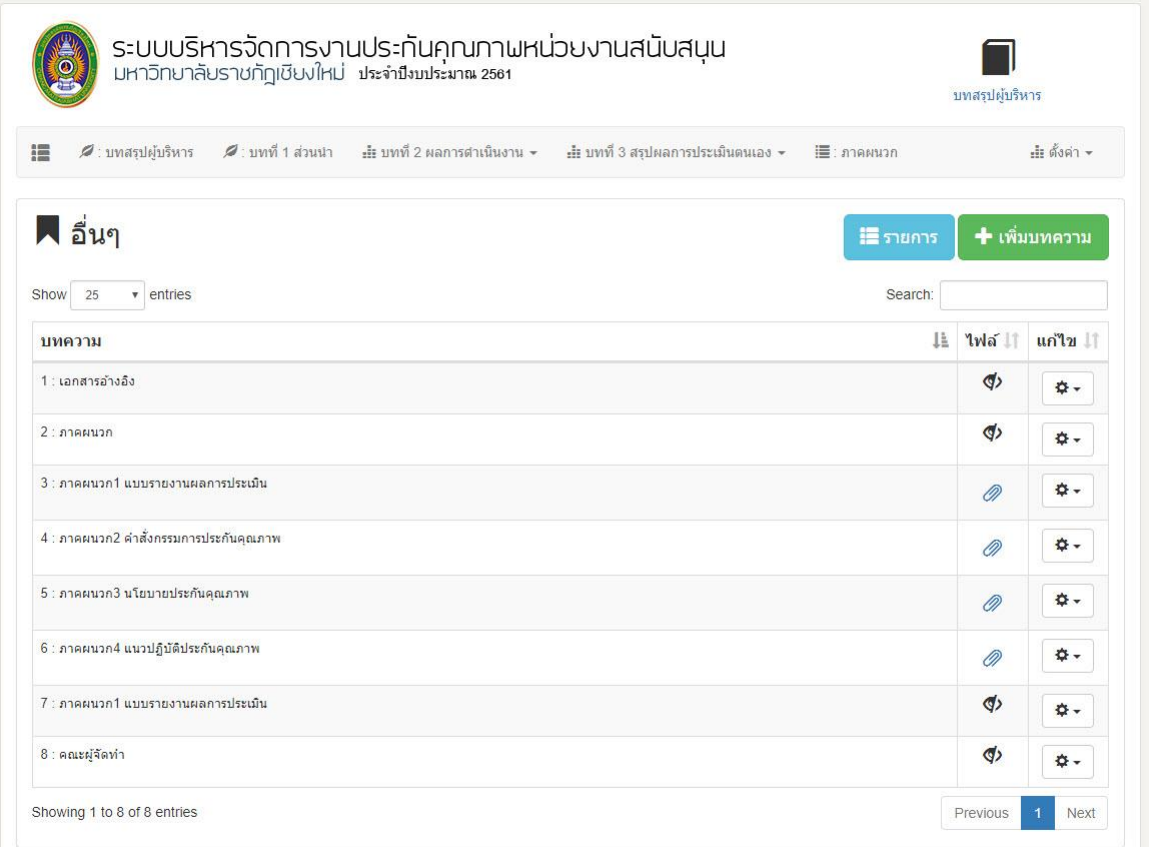

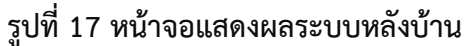

### **2. หน้าจอหลักของระบบหลังบ้าน เมนูและใช้งานส่วนต่างๆ**

ผู้พัฒนาได้แยกเมนูการใช้งานออกเป็น 2 ส่วน เพื่อความสะดวกและรวดเร็วในการใช้งานโดย แบ่งเป็น 2 ประเภท คือ

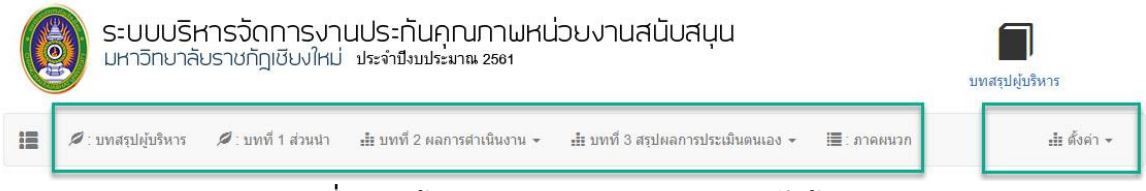

**รูปที่ 18 หน้าจอแสดงเมนูแสดงผลระบบหลังบ้าน**

#### **ผลงานและภาระงาน**

- 1. **บทสรุปผู้บริหาร :** สำหรับลงข้อมูลสำหรับผู้บริหาร หรือบทนำของเล่ม SAR
- 2. **บทที่ 1 ส่วนนำ :** สำหรับกรอกข้อมุลส่วนนำ อาทิ ปรัชญา ปณิธาร เป้าหมาย หรือ บุลคลากร
- **3. บทที่ 2 ผลการด าเนินงาน :** คือหัวใจส าคัญของระบบ สามารถระบุองค์ประกอบ ไป ถึงรายการตัวบ่งชี้ และสามารถประเมินตนแล้ว จนคำนวนคะแนนได้
- 4. **บทที่ 3 สรุปผลการประเมินตนเอง :** เป็นรายการแสดงผลคะแนนผ่าน ส.1 ส.2 โดย จะสัมพันธ์กับ บทที่ 2
- 5. **ภาคผนวก :** เป็นรายละเอียดพื้นฐาน เช่น เอกสารอ้างอิง, ภาคผนวก

### **ตั้งค่า**

- 1. กรรมการ : สำหรับจัดการข้อมูลคระกรรมการ ละผู้ใช้งานระบบ
- 2. เล่ม SAR : เมนูสำหรับอัพโหลดเล่ม SAR
- 3. Navigator : เมนูจัดการเพจของเว็บไซต์ เช่นเมนู และหมวดเมนูต่างๆ
- 4. News QA : ข่าวสารประชาสัมพันธ์งานประกันคุณภาพ
- 5. Logo : โลโก้ของเว็บไซต์
- 6. SliderShow : ภาพสไลด์ของเว็บไซต์
- 7. Setting : การตั้งค่าระบบเว็บไซต์หลัก
- 8. Home Page : การแสดงผลหน้าเว็บไซต์
- 9. Logout : ออกจากระบบ
- 2.1 บทสรุปผู้บริหาร : สำหรับลงข้อมูลสำหรับผู้บริหาร หรือบทนำของเล่ม SAR
	- คลิกบทสรุปผู้บริหาร
	- เมนูเพิ่มหัวข้อบทความ
	- $\bullet$  เมนูสำหรับแก้ไขข้อมูล และ ลบข้อมูล

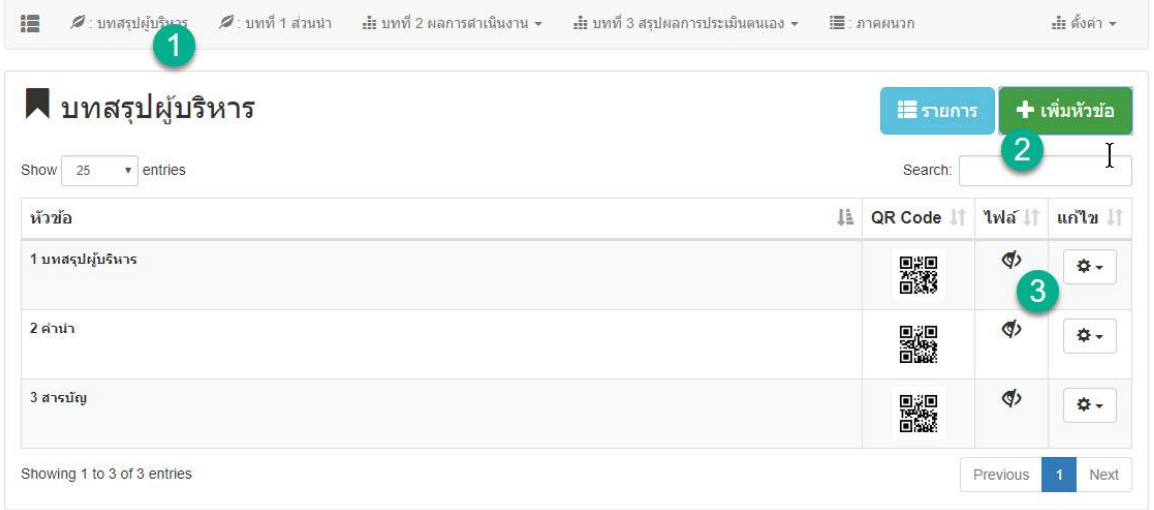

## **รูปที่ 19 หน้าจอบทสรุปผู้บริหาร**

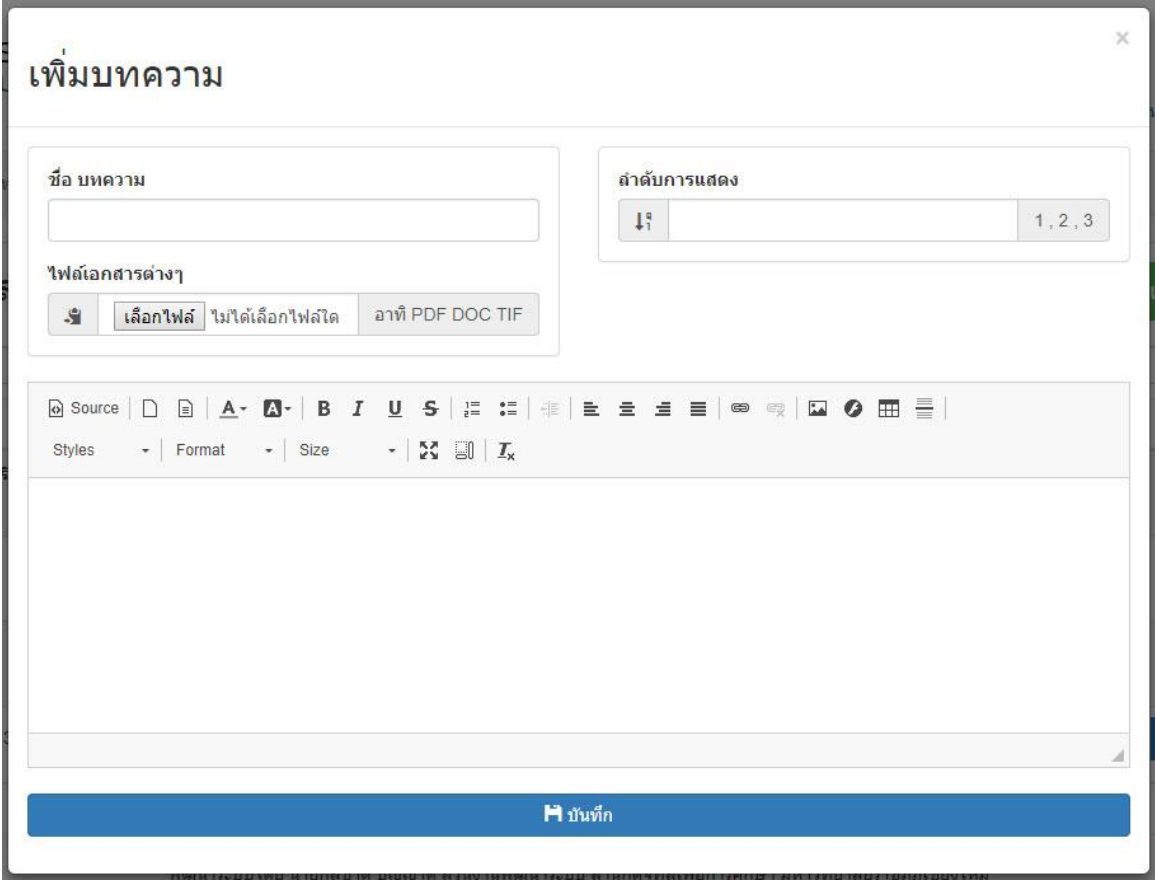

# **รูปที่ 20 หน้าจอส าหรับการแทรกข้อมูล**

**2.2 บทที่ 1 ส่วนนำ :** สำหรับกรอกข้อมุลส่วนนำ อาทิ ปรัชญา ปณิธาร เป้าหมาย หรือ บุลคลากร

- คลิกบทสรุปผู้บริหาร
- เมนูเพิ่มหัวข้อบทความ
- เมนูส าหรับแก้ไขข้อมูล และ ลบข้อมูล

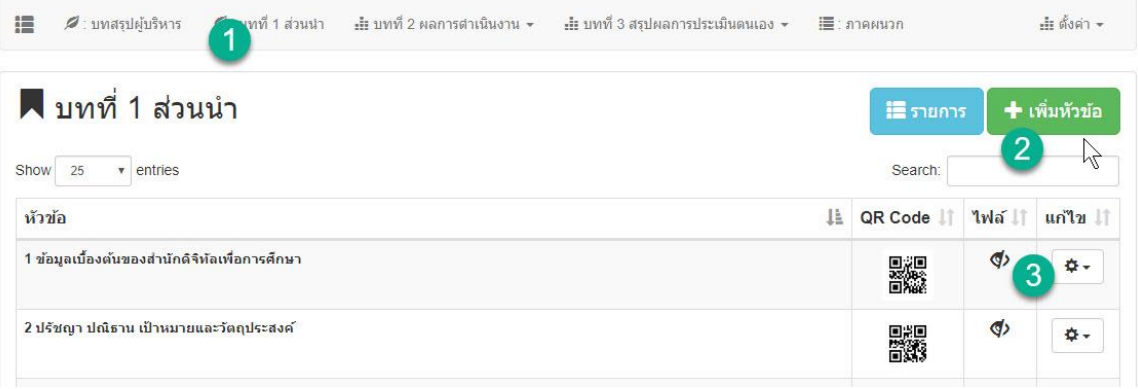

### **รูปที่ 21 หน้าจอส าหรับการแสดงผล บทที่ 1 ส่วนน า**

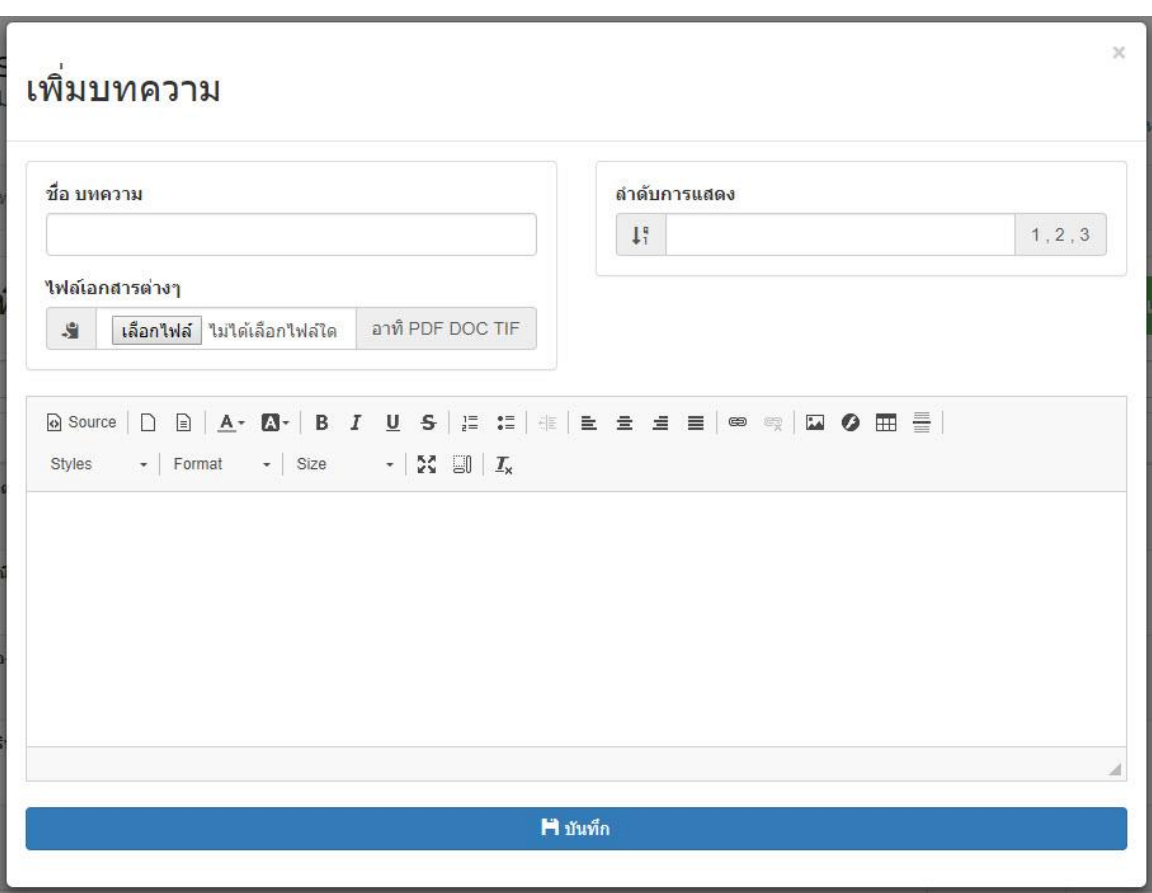

# **รูปที่ 22 หน้าจอส าหรับการแทรกข้อมูล**

**2.3 บทที่ 2 ผลการด าเนินงาน :** คือหัวใจส าคัญของระบบ สามารถระบุองค์ประกอบ ไปถึงรายการตัว บ่งชี้ และสามารถประเมินตนแล้ว จนคำนวนคะแนนได้

- $\blacktriangleright$  เมนูบทที่ 2 ผลการดำเนินงาน
- $\triangleright$  เมนูผลการดำเนินงาน
- $\triangleright$  หมวดเพิ่ม และลบ องค์ประกอบ
- หมวดเพิ่มและลบ ชนิดตัวบ่งชี้
- $\blacktriangleright$  เมนูเพิ่มรายการตัวบ่งชี้
- $\blacktriangleright$  เมนูสร้างผลการดำเนินงาน
- $\triangleright$  เมนูแก้ไขข้อมูล

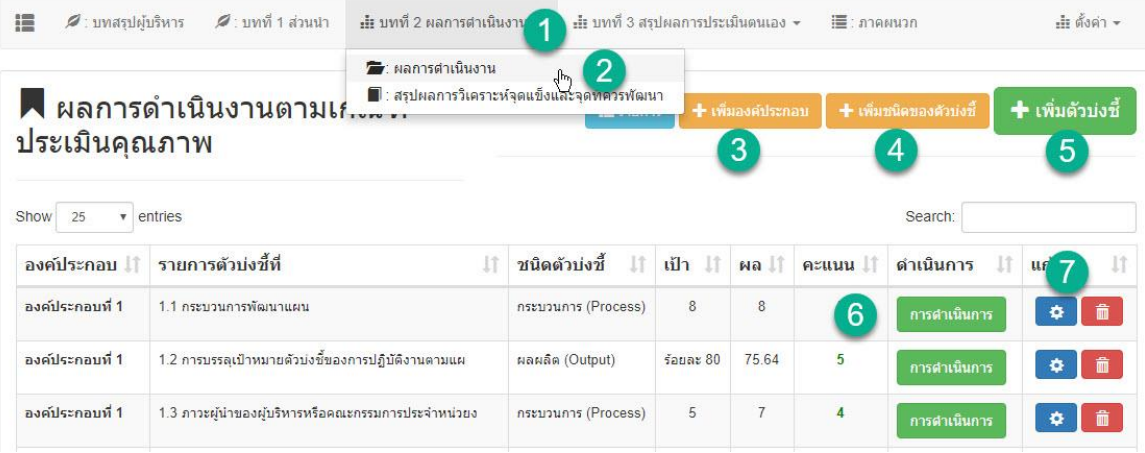

**รูปที่ 23 หน้าจอผลการด าเนินงาน**

**หมวดเพิ่ม และลบ องค์ประกอบ**

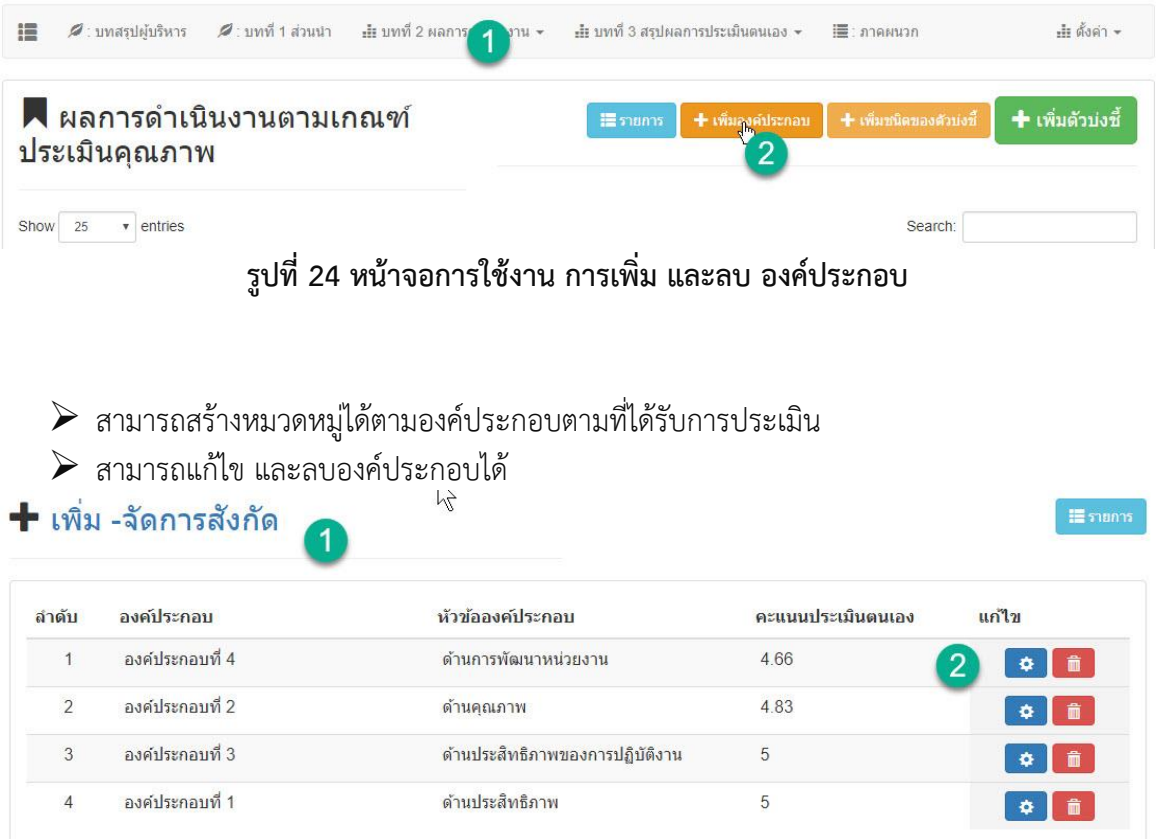

**รูปที่ 24 หน้าจอการจัดการ การเพิ่ม และลบ องค์ประกอบ**

# **2.3.1 หมวดเพิ่มและลบ ชนิดตัวบ่งชี้**

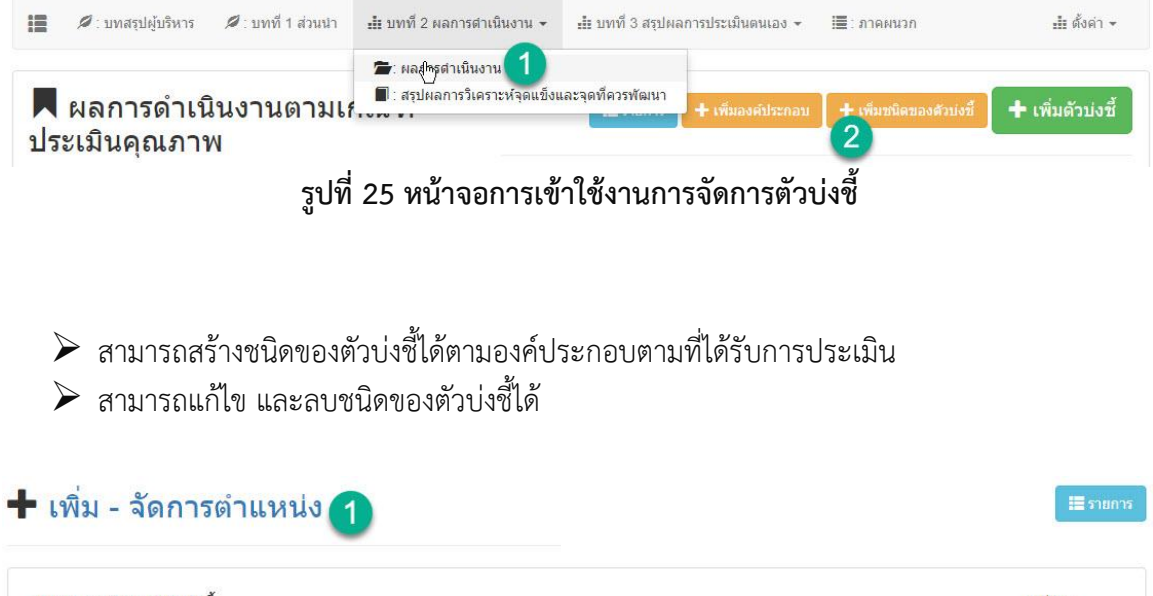

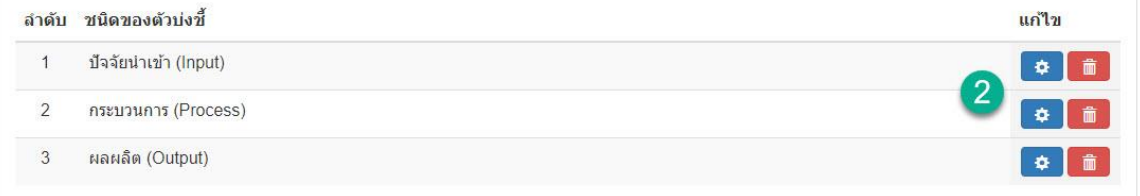

**รูปที่ 26 หน้าจอการใช้งานการจัดการตัวบ่งชี้**

### **2.3.2 เมนูเพิ่มรายการตัวบ่งชี้**

| 疆<br>● : บทสรปผ่บริหาร                                                | $\mathscr{D}$ : บทที่ 1 ส่วนนำ                     | -∎ บทที่ 2 ผลการตำเนินงาน ≁      | - ∎ี่ย บทที่ 3 สรปผลการประเมินตนเอง ▼       |             |                   | $\equiv$ : лавниза |                         |   |                     |    |
|-----------------------------------------------------------------------|----------------------------------------------------|----------------------------------|---------------------------------------------|-------------|-------------------|--------------------|-------------------------|---|---------------------|----|
| ประเมินคุณภาพ                                                         | ี ผลการดำเนินงานตามเก                              | ์ แลการตำเนินงาน <sup>ใก</sup> ่ | ■ : สรปผลการวิเคราะห์จดแข็งและจดที่ควรพัฒนา |             | + เพิ่มองค์ประกอบ |                    | + เพิ่มชนิดของด้วบ่งซี้ |   | ี่ + เพิ่มตัวบ่งชี้ |    |
| Show<br>25<br>٠                                                       | entries                                            |                                  |                                             |             |                   |                    | Search:                 | 2 |                     |    |
| องค์ประกอบ                                                            | รายการตัวบ่งที่ที่                                 | $_{11}$                          | ชนิดตัวบ่งชี้<br>1î                         | เป้า !!     | NA                | คะแนน              | ดำเนินการ               |   | แก่ไข               | 1î |
| องค์ประกอบที่ 1                                                       | 1.1 กระบวนการพัฒนาแผน                              |                                  | กระบวนการ (Process)                         | $\delta$    | 8                 | 5                  | การดำเนินการ            |   | <b>li</b><br>٠      |    |
| 1.2 การบรรลุเป้าหมายตัวบ่งชี้ของการปฏิบัติงานตามแผ<br>องค์ประกอบที่ 1 |                                                    |                                  | ผลผลิต (Output)                             | $50u$ az 80 | 75.64             | 5                  | การดำเนินการ            | 3 | ۰                   | 庙  |
| องค์ประกอบที่ 1                                                       | 1.3 ภาวะผู้นำของผู้บริหารหรือคณะกรรมการประจำหน่วยง |                                  | กระบวนการ (Process)                         | 5           | $\overline{7}$    | 4                  | การตำเนินการ            |   |                     | â  |

**รูปที่ 27 หน้าจอการใช้งานการจัดการตัวบ่งชี้**

- $\blacktriangleright$  เมนูสำหรับเพิ่ม หรือเลือก องค์ประกับ และประเภทตัวบ่งชี่
- $\blacktriangleright$  เมนูเกณฑ์การประเมิน โดยสามารถระบุคะแนนได้ คะแนนที่ใส่จะเอาไปคำนวนกับ ตาราง ส.1 และส .2
- $\triangleright$  เมนูการระบุคะแนนเป้าหมาย และการประเมินตนเอง คะแนนที่ใส่จะเอาไปคำนวนกับ ตาราง ส.1 และส .2
- $\blacktriangleright$  เมนูสำหรับการสร้าง หัวข้อตัวบ่งชี้
- $\blacktriangleright$  เมนูสำหรับการสร้าง คำอธิบายตัวบ่งชี้
- $\triangleright$  เมนูสำหรับการสร้าง กรอบระยะเวลาในการดำเนินงาน
- $\blacktriangleright$  เมนูสำหรับการสร้างเกณฑ์มาตรฐาน
- $\blacktriangleright$  เมนูสำหรับการสร้างข้อมูลเพิ่มเติม
- $\blacktriangleright$  เมนูสำหรับการสร้าง ข้อมูลผู้กำกับตัวบ่งชี้

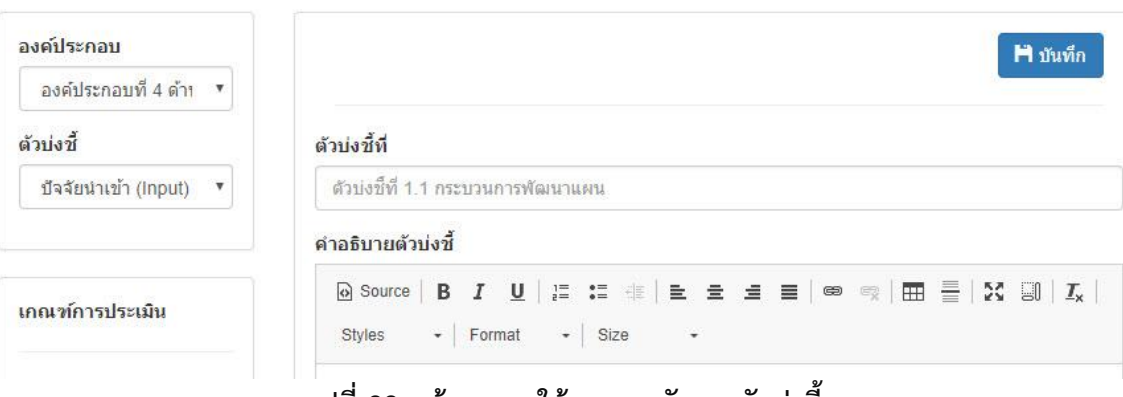

**รูปที่ 28 หน้าจอการใช้งานการจัดการตัวบ่งชี้**

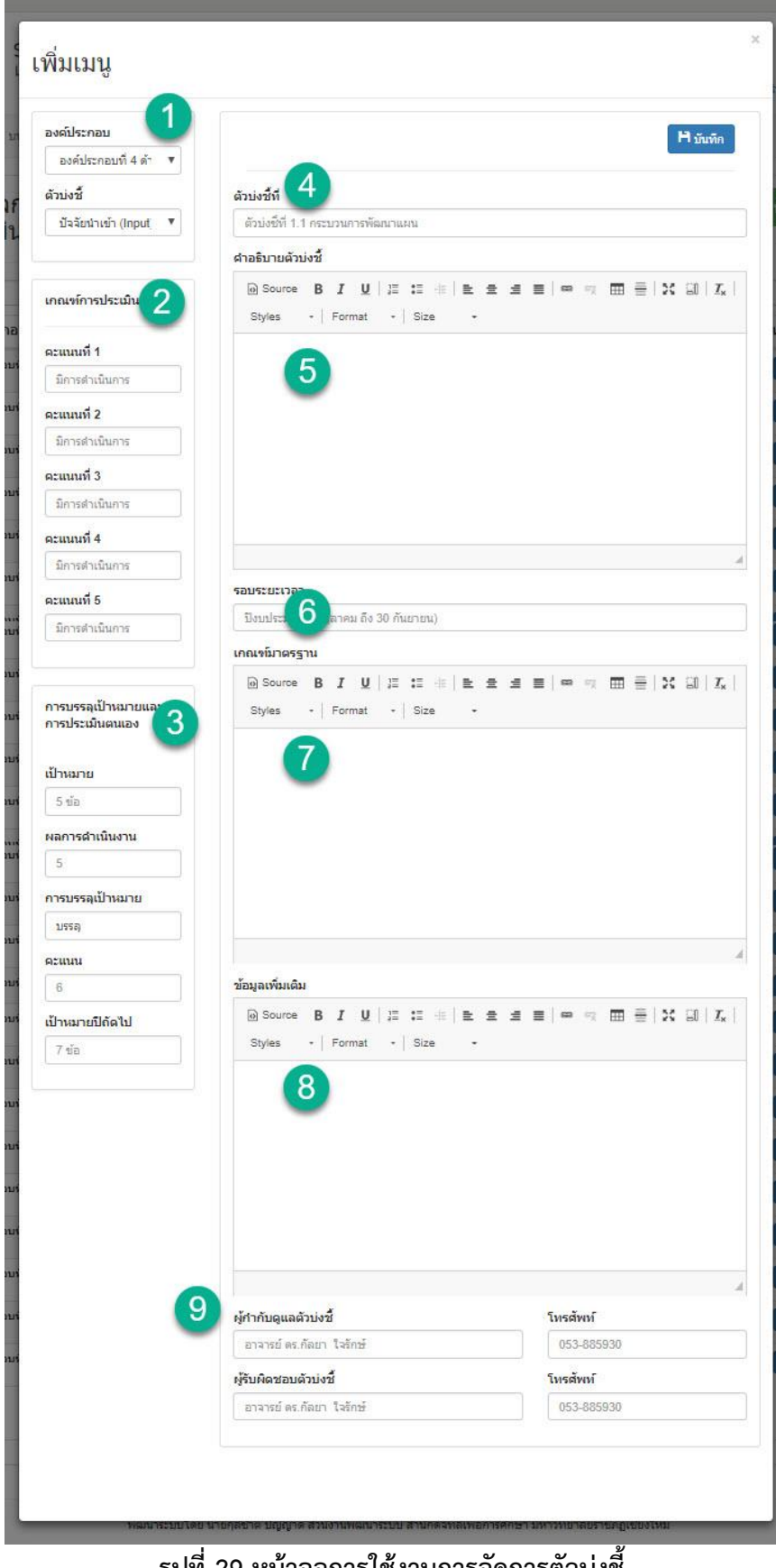

**รูปที่ 29 หน้าจอการใช้งานการจัดการตัวบ่งชี้**

### **2.3.3 เมนูสร้างผลการด าเนินงาน**

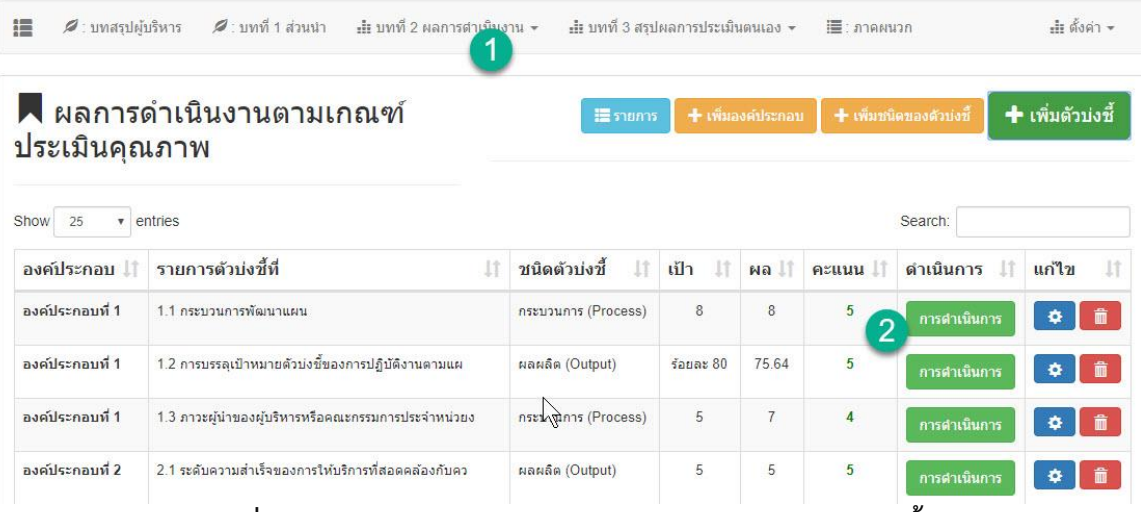

**รูปที่ 30 หน้าจอการจัดการผลการด าเนินงานของแต่ละตัวบ่งชี้**

- $\blacktriangleright$  รายละเอียด และคะแนนต่างๆ ที่ได้กรอกในการสร้างคะแนนตัวบ่งชี้
- คะแนน และเกณฑ์การบรรลุเป้าหมายกระประเมินตนเอง
- รายละเอียด จุดแข็ง จุดที่ควรพัฒนา และข้อเสนอแนะ

#### ี ∎ เพิ่มผลการดำเนินงาน

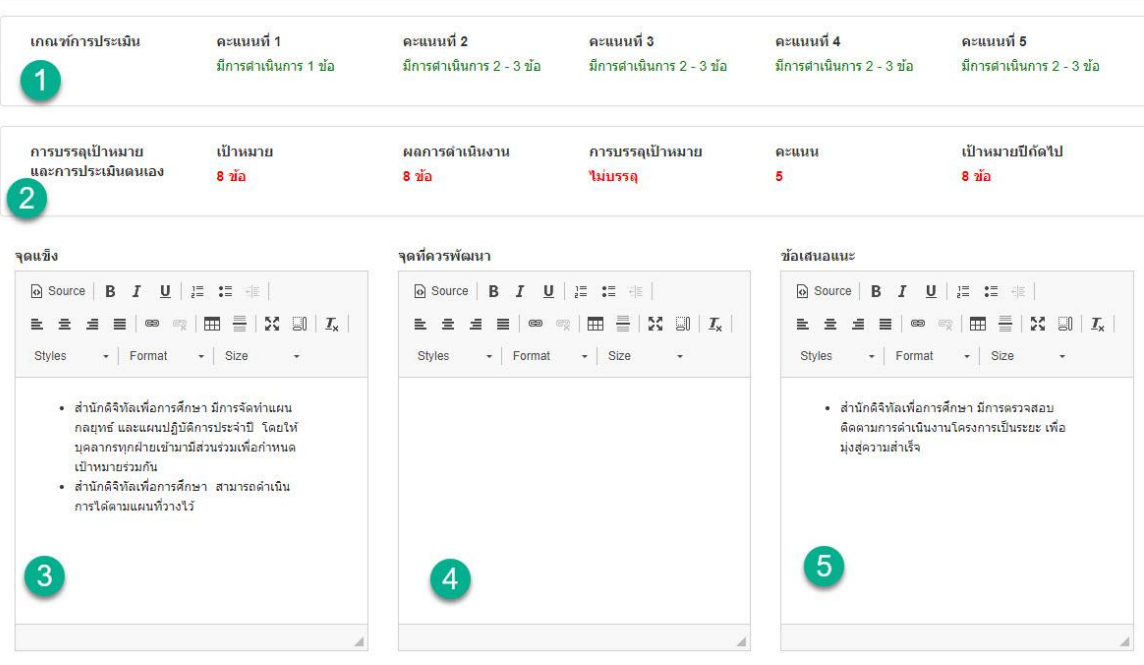

**รูปที่ 31 หน้าจอการจัดการผลการด าเนินงานของแต่ละตัวบ่งชี้**

- $\triangleright$  รายละเอียด ค่าเกณฑ์สำหรับการประเมิน ในแต่ละปีการประเมิน
- $\blacktriangleright$  ผู้ใช้งานสามารถเพิ่มเกณฑ์การประเมินผลได้
- $\triangleright$  ผู้ใช้งานสามารถเพิ่มผลการดำเนินงานได้
- $\blacktriangleright$  ผู้ใช้งานสามารถ แทรกหลักฐานในแต่ละผลการดำเนนงานได้ โดยไฟล์เอกสารสามารถอัพโหลด เข้าระบบได้เลย

×

# เพิ่มหลักฐานการดำเนินงาน

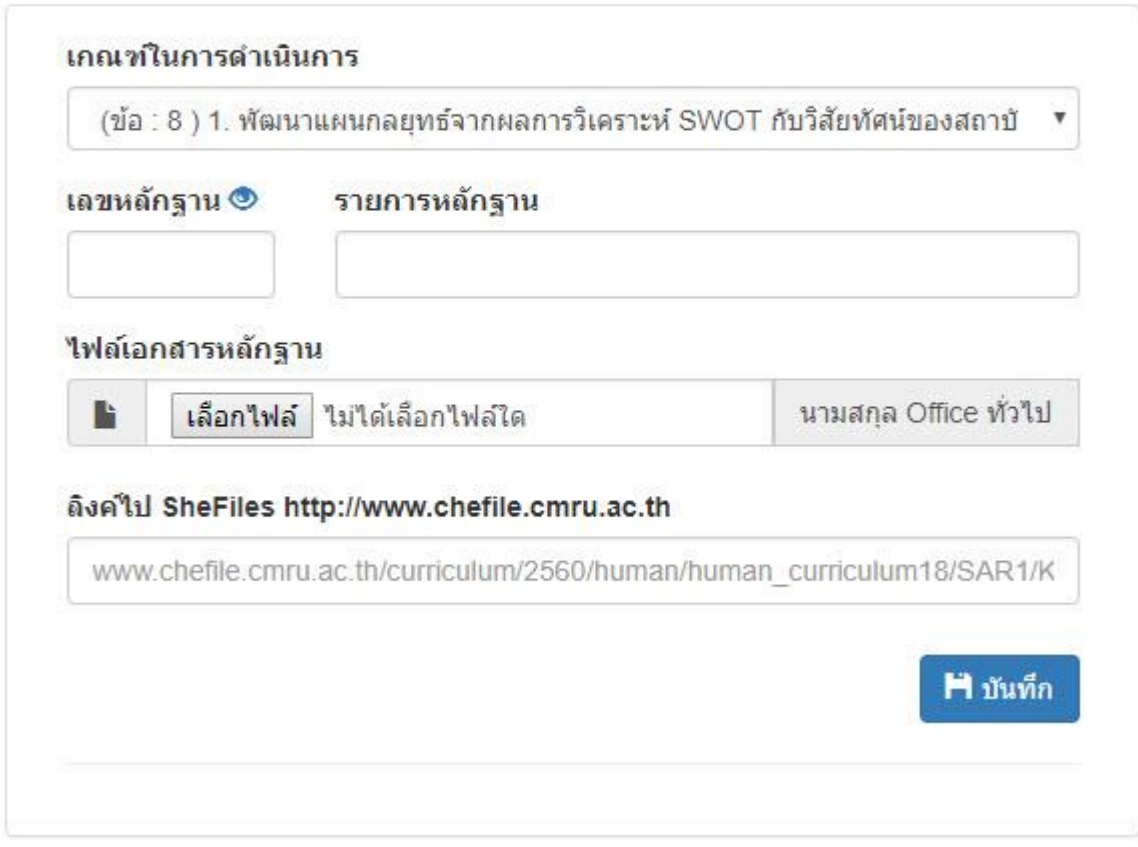

 **รูปที่ 31 หน้าจอการแทรกหลักฐานในแต่ละผลการด าเนนงานได้ โดยไฟล์เอกสารสามารถอัพ โหลดเข้าระบบได้เลย**

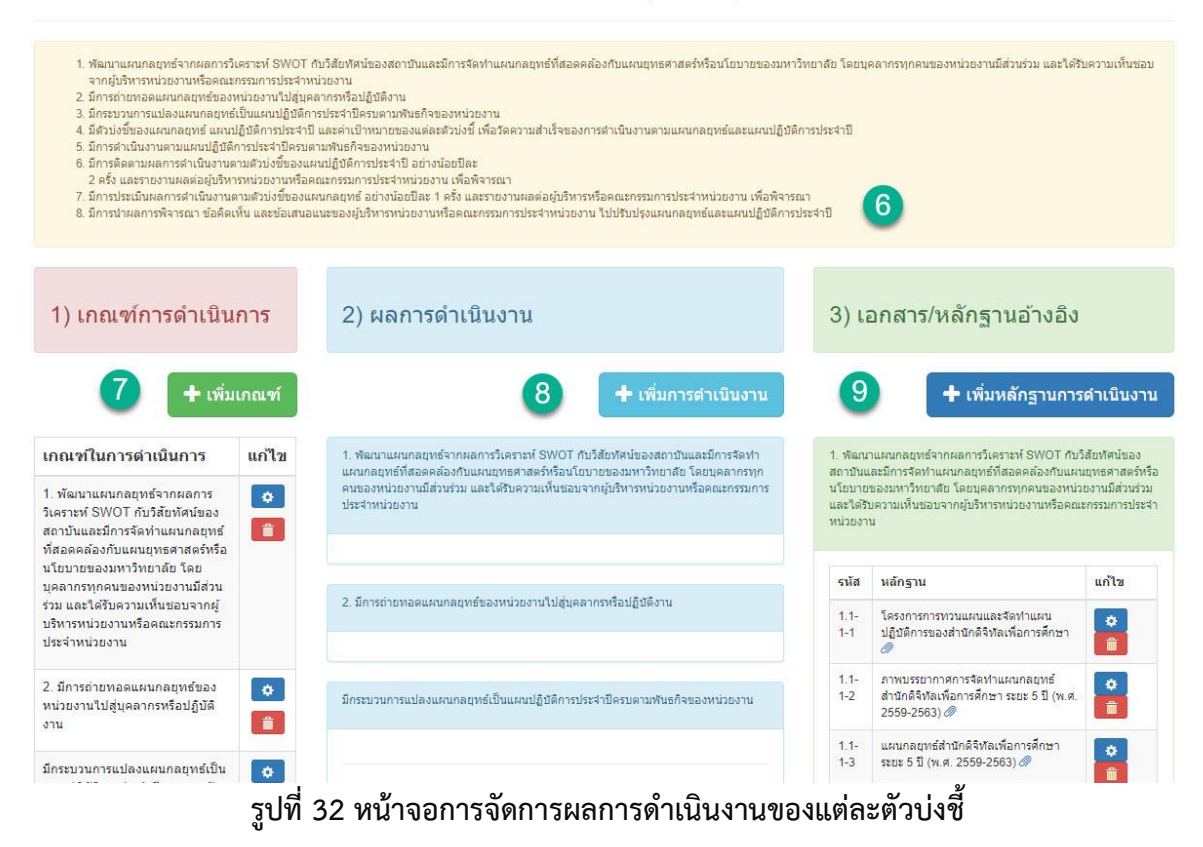

องค์ประกอบที่ 1 1.1 กระบวนการพัฒนาแผน กระบวนการ (Process)

# **2.3.4 เมนูแก้ไขข้อมูล**

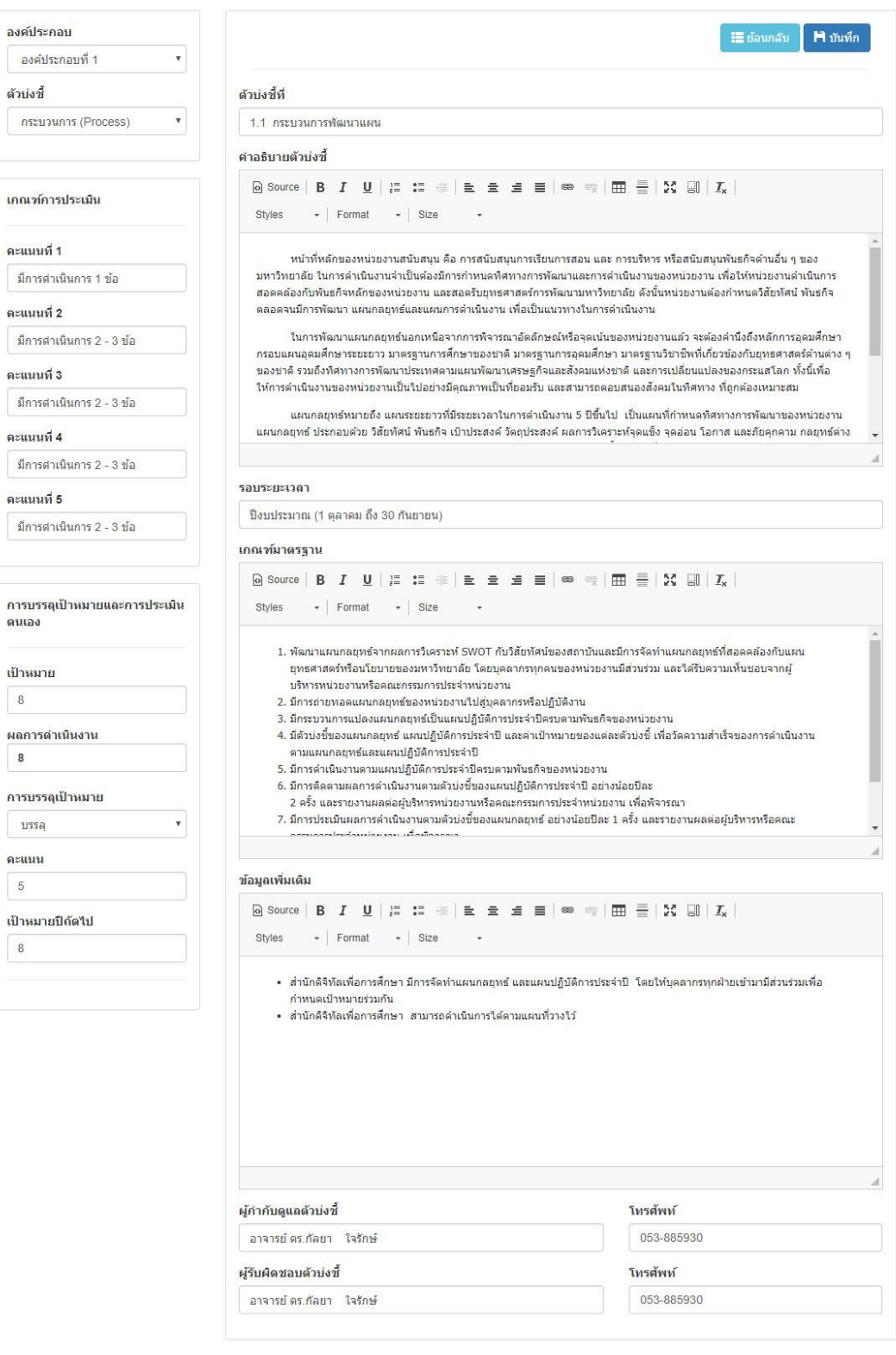

**รูปที่ 33 หน้าจอการจัดการแก้ไขข้อมูลตัวบ่งชี้**

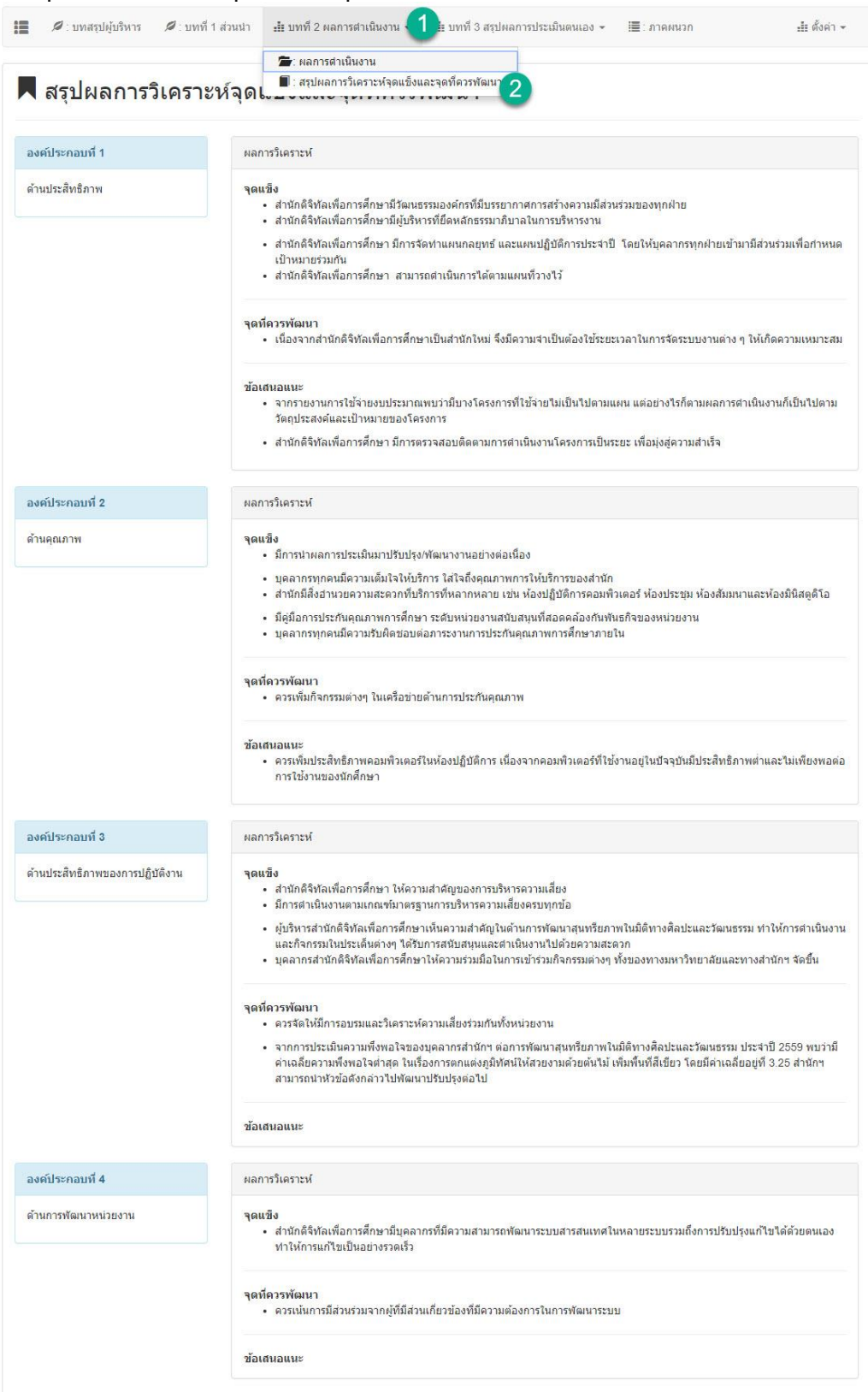

#### **2.4 สรุปผลการวิเคราะห์จุดแข็งและจุดที่ควรพัฒนา**

**รูปที่ 34 หน้าจอการวิเคราะห์จุดแข็งและจุดที่ควรพัฒนา**

|                                                                             |                                              | █ : ส.1 ผลการประเมินตนเองรายตัวบ่งชี้ตามองคประกอบ |                                                       |                 |  |  |  |
|-----------------------------------------------------------------------------|----------------------------------------------|---------------------------------------------------|-------------------------------------------------------|-----------------|--|--|--|
|                                                                             | ■ : ส.2 ผลการประเมินตนเองตามองค์ประกอบคุณภาพ |                                                   |                                                       |                 |  |  |  |
| ตารางที่ 1 สรุปผลการประเมินรวมทุกตัวบ่งขึ้                                  |                                              |                                                   |                                                       |                 |  |  |  |
| ตัวบ่งชี้คุณภาพ                                                             | เป้าหมาย                                     | ผลการดำเนินงาน                                    | การบรรลุเป้าหมาย<br>$\checkmark$ : 1155a<br>x:1111550 | คะแนนประเมิน    |  |  |  |
| 1.1 กระบวนการพัฒนาแผน                                                       | 8                                            | 8                                                 | $\mathbf x$                                           | 5               |  |  |  |
| 1.2 การบรรลุเป้าหมายตัวบ่งชี้ของการปฏิบัติงานตามแผนยุทธศาสตร์ของมหาวิทยาลัย | ร้อยละ $80$                                  | $(59/78)x100 = 75.64$                             |                                                       | 5               |  |  |  |
| 1.3 ภาวะผู้นำของผู้บริหารหรือคณะกรรมการประจำหน่วยงานของหน่วยงาน             | 5                                            | $\overline{7}$                                    |                                                       | $\overline{4}$  |  |  |  |
| คะแนนเฉลี่ย องค์ประกอบที่ 1                                                 |                                              |                                                   |                                                       | 4.67            |  |  |  |
| 2.1 ระดับความสำเร็จของการให้บริการที่สอดคล้องกับความต้องการของผู้รับบริหาร  | 5                                            | 5                                                 |                                                       | $\overline{5}$  |  |  |  |
| 2.2 ระดับความพึงพอใจของผู้รับบริการ                                         | 460                                          | 465                                               |                                                       | 465             |  |  |  |
| 2.3 ระบบกลใกการประกันคุณภาพการศึกษา                                         | $\overline{7}$                               | $\overline{7}$                                    |                                                       | 5               |  |  |  |
| คะแนนเฉลี่ย องค์ประกอบที่ 2                                                 |                                              |                                                   |                                                       | 488             |  |  |  |
| 3.1 การจัดการความรู้                                                        | 5                                            | 5                                                 |                                                       | 5 <sub>5</sub>  |  |  |  |
| 3.2 การบริหารความเสี่ยง                                                     | 6                                            | 6                                                 |                                                       | 5               |  |  |  |
| 3.3 การเงินและงบประมาณ                                                      | $\overline{4}$                               | 6                                                 |                                                       | $5\overline{5}$ |  |  |  |
| 3.4 การพัฒนาสนทรียภาพในมิติทางศิลปะและวัฒนธรรม                              | 5                                            | 5                                                 |                                                       | 5 <sub>1</sub>  |  |  |  |
| คะแนนเฉลี่ย องค์ประกอบที่ 3                                                 |                                              |                                                   |                                                       | 5               |  |  |  |
| 4.1 การพัฒนาระบบฐานข้อมูล เพื่อการบริหารจัดการภายในหน่วยงาน                 | 5                                            | 6                                                 |                                                       | 5               |  |  |  |
| 4.2 ระบบการพัฒนาบุคลากร                                                     | 8                                            | 8                                                 |                                                       | 5               |  |  |  |
| คะแนนเฉลี่ย องค์ประกอบที่ 4                                                 |                                              |                                                   |                                                       | 5               |  |  |  |

**บทที่ 3 สรุปผลการประเมินตนเอง :** เป็นรายการแสดงผลคะแนนผ่าน ส.1 ส.2 โดยจะสัมพันธ์กับ บทที่

2

# **รูปที่ 35 หน้าจอแสดงผลตารางที่ 1 สรุปผลการประเมินรวมทุกตัวบ่งชี้**

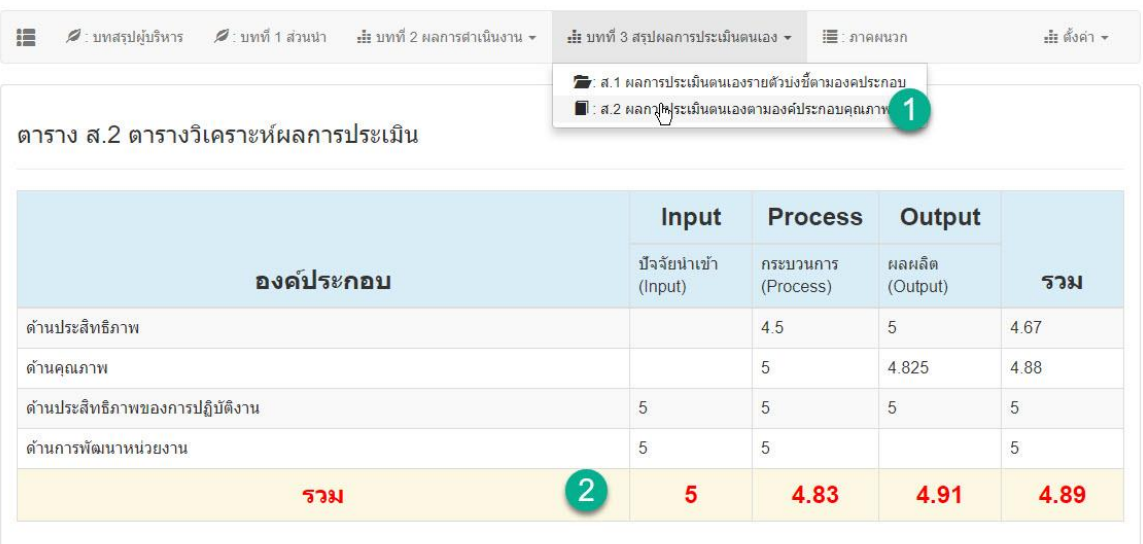

**รูปที่ 36 หน้าจอแสดงผลตาราง ส.2 ตารางวิเคราะห์ผลการประเมิน**

2.5 **ภาคผนวก :** เป็นรายละเอียดพื้นฐาน เช่น เอกสารอ้างอิง, ภาคผนวก

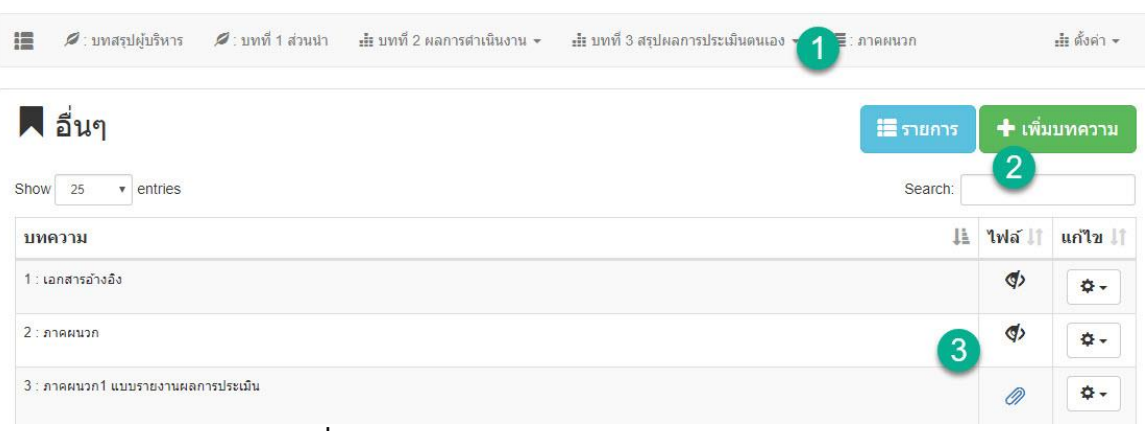

# **รูปที่ 37 หน้าจอแสดงผลการสร้างข้อมูลภาคผนวก**

 $\times$ 

# เพิ่มบทความ

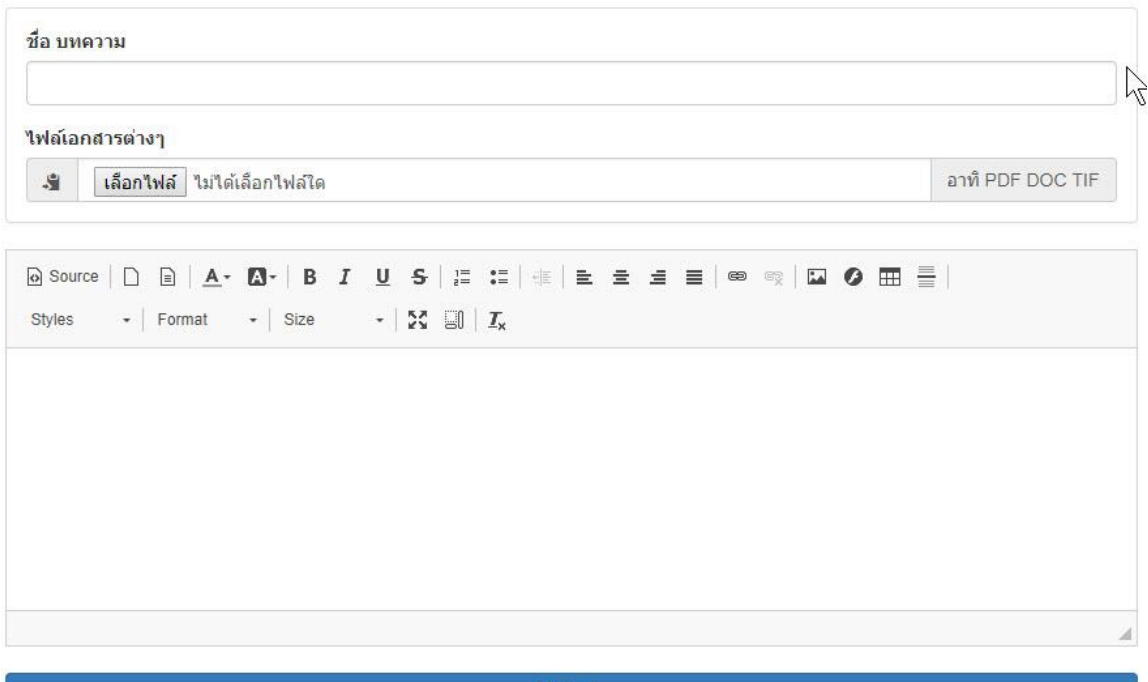

 $M$ บันทึก

**รูปที่ 38 หน้าจอแสดงผลการสร้างข้อมูลภาคผนวก**